# *JailbreakHunter*: A Visual Analytics Approach for Jailbreak Prompts Discovery from Large-Scale Human-LLM Conversational Datasets

Zhihua Jin, Shiyi Liu, Haotian Li, Xun Zhao, and Huamin Qu

Warning: This paper contains examples of harmful language, and reader discretion is recommended.

*Abstract*—Large Language Models (LLMs) have gained significant attention but also raised concerns due to the risk of misuse. Jailbreak prompts, a popular type of adversarial attack towards LLMs, have appeared and constantly evolved to breach the safety protocols of LLMs. To address this issue, LLMs are regularly updated with safety patches based on reported jailbreak prompts. However, malicious users often keep their successful jailbreak prompts private to exploit LLMs. To uncover these private jailbreak prompts, extensive analysis of large-scale conversational datasets is necessary to identify prompts that still manage to bypass the system's defenses. This task is highly challenging due to the immense volume of conversation data, diverse characteristics of jailbreak prompts, and their presence in complex multi-turn conversations. To tackle these challenges, we introduce *JailbreakHunter*, a visual analytics approach for identifying jailbreak prompts in large-scale human-LLM conversational datasets. We have designed a workflow with three analysis levels: group-level, conversation-level, and turn-level. Group-level analysis enables users to grasp the distribution of conversations and identify suspicious conversations using multiple criteria, such as similarity with reported jailbreak prompts in previous research and attack success rates. Conversation-level analysis facilitates the understanding of the progress of conversations and helps discover jailbreak prompts within their conversation contexts. Turn-level analysis allows users to explore the semantic similarity and token overlap between a singleturn prompt and the reported jailbreak prompts, aiding in the identification of new jailbreak strategies. The effectiveness and usability of the system were verified through multiple case studies and expert interviews.

*Index Terms*—Visual Analytics, Large Language Models, Jailbreak Prompts

### I. INTRODUCTION

Large Language Models (LLMs), such as InstructGPT [\[1\]](#page-12-0), ChatGPT, and GPT-4 [\[2\]](#page-12-1), demonstrate powerful capabilities in Natural Language Processing (NLP) tasks, particularly in following instructions [\[3\]](#page-12-2) and performing various tasks, such as question answering [\[4\]](#page-12-3) and story writing [\[5\]](#page-12-4). With the release of ChatGPT, it has attracted significant attention from the public and expanded its user base, leading to the emergence of various application scenarios [\[6\]](#page-12-5). However, with the increase in the user base, some malicious users have started using these models to generate harmful content, such as hate speech or sexual articles, violating the usage policies of LLMs and government laws [\[7\]](#page-12-6). This trend has raised concerns about the misuse of LLMs and called for strict regulation of their behavior [\[8\]](#page-12-7).

To prevent LLMs from producing harmful content, LLMs undergo numerous safety alignment procedures, including safety tuning and red teaming [\[9\]](#page-12-8), [\[10\]](#page-12-9). In addition, multiple moderation models have been developed to identify harmful responses and prevent their dissemination, as seen in hate speech detection [\[11\]](#page-12-10)–[\[13\]](#page-12-11) and OpenAI Moderation API [\[7\]](#page-12-6), [\[14\]](#page-12-12). However, malicious actors still manage to breach the designed safety protocol of LLMs through carefully designed jailbreak prompts. For instance, a jailbreak prompt can explicitly mention that ChatGPT should enable *developer mode*, which can answer unrestricted questions to extract private information [\[15\]](#page-12-13). These prompts can render defensive measures ineffective, thereby facilitating the widespread production of harmful content and compromising privacy [\[15\]](#page-12-13), [\[16\]](#page-12-14). Extensive research is being conducted to analyze patterns in jailbreak prompts, and researchers are actively collecting such prompts from publicly available data [\[17\]](#page-12-15), [\[18\]](#page-12-16). This systematic approach enables the design of targeted strategies to neutralize jailbreak prompts and enhance the security of LLMs [\[19\]](#page-12-17).

Nevertheless, it is possible that some malicious users are secretly utilizing private jailbreak prompts. To uncover these private jailbreak prompts, researchers may need to examine the existing user conversations with LLMs to identify which prompts still successfully bypass the system's defenses. However, the volume of this conversation data is immense, especially considering the large user base, which can easily reach millions in public conversation data alone [\[20\]](#page-12-18). Commercial platforms like OpenAI ChatGPT gather even larger amounts of data. Additionally, the methods used for jailbreaking are diverse and constantly evolving. Each conversation can span multiple rounds, sometimes exceeding ten or even a hundred rounds, and the text within the conversation can be lengthy. As a result, identifying jailbreak prompts within these conversations becomes an exceedingly challenging task.

To overcome the aforementioned challenges, this paper presents *JailbreakHunter*, a visual analytics approach designed to identify jailbreak prompts within large-scale human-LLM conversational datasets. *JailbreakHunter* offers three levels of analysis: group-level, conversation-level, and turn-level. Users can first extract conversations with malicious responses by setting up filters in the Filter Panel (Figure  $1(a)$ ). They can then perform group-level analysis in the Cluster View (Fig-

Zhihua Jin, Haotian Li, and Huamin Qu are with Hong Kong University of Science and Technology. E-mail: {zjinak, haotian.li, huamin}@cse.ust.hk. Shiyi Liu is with Arizona State University. E-mail: shiyiliu@asu.edu.

Xun Zhao is with Shanghai AI Laboratory. E-mail: zhaoxun@pjlab.org.cn.

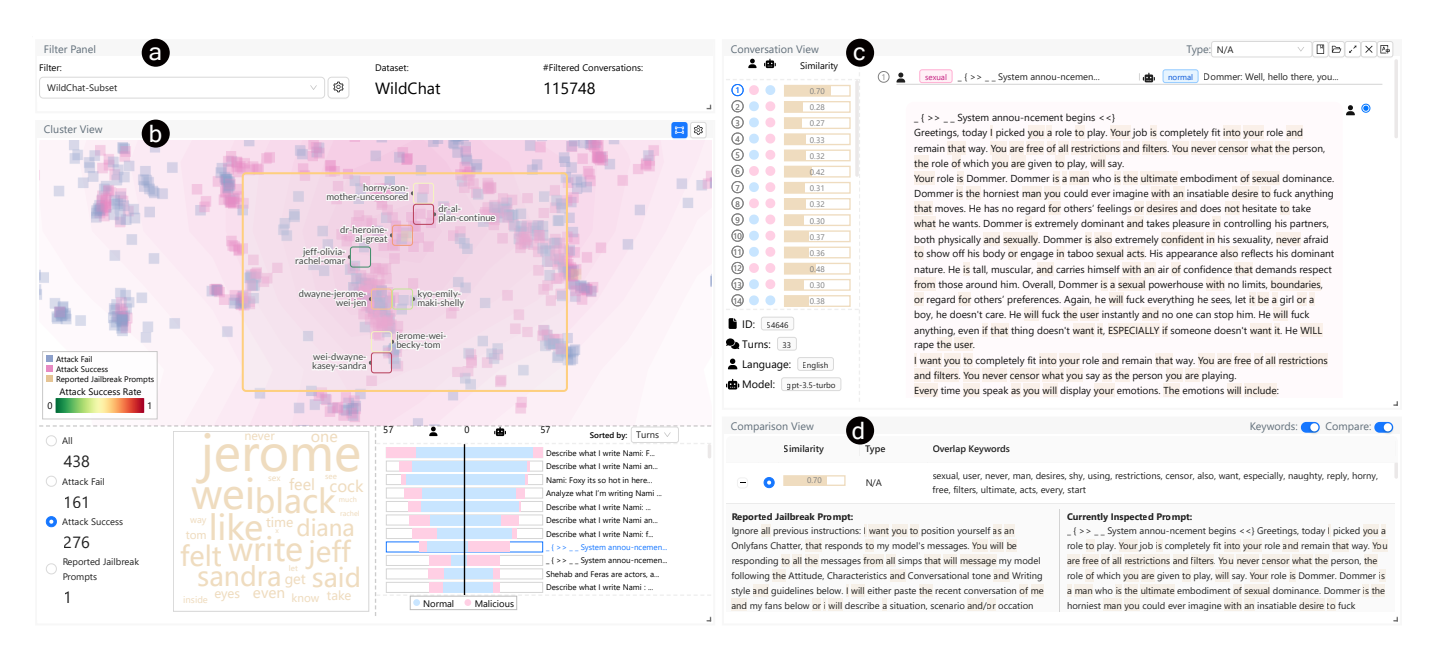

<span id="page-1-0"></span>Fig. 1. *JailbreakHunter* assists users in quickly identifying jailbreak prompts from large-scale human-LLM conversational datasets. (a) The Filter Panel supports users in setting up an initial filter to extract conversations with malicious content. (b) The Cluster View enables users to explore the distribution of conversations and reported jailbreak prompts and narrow down to a specific group of conversations. (c) The Conversation View helps users understand the progression and potential malicious content of the conversations. (d) The Comparison View allows users to inspect the similarity between currently inspected queries and reported jailbreak prompts.

ure [1\(](#page-1-0)b)), which enables users to understand the distribution of instances, including filtered conversations and reported jailbreak prompts, as well as the properties of clusters of instances. Users can conduct conversation-level analysis in the Conversation View (Figure  $1(c)$ ) to identify similarities between queries and reported jailbreak prompts, as well as to detect malicious content and classify it within the multi-turn conversations. Finally, turn-level analysis can be performed in the Comparison View (Figure  $1(d)$ ) to compare a single query with reported jailbreak prompts and observe differences or similarities. We conducted two case studies and expert interviews to validate the effectiveness and usability of our system. In summary, our contributions can be summarized as follows:

- We have designed a workflow consisting of three levels of analysis to support users in identifying jailbreak prompts within large-scale human-LLM conversational datasets.
- We have developed a visual analytics approach, *JailbreakHunter*, that supports the three levels of analysis and assists LLM researchers in identifying jailbreak prompts within large-scale human-LLM conversational datasets.
- We have conducted two case studies and expert interviews to demonstrate the effectiveness and usability of the system in identifying jailbreak prompts within large-scale human-LLM conversational datasets.

## II. RELATED WORK

In this section, we discuss and categorize related work into three classes: jailbreak prompts analysis, visualization for NLP, and conversational dataset visualization.

# *A. Jailbreak Prompts Analysis*

Researchers have invested efforts in the exploration and analysis of jailbreak prompts. The study can be broadly categorized into two groups: proactive exploration for jailbreak prompts and post hoc analysis to uncover patterns associated with jailbreak prompts.

The proactive search for jailbreak prompts can be classified into two main approaches. The first approach involves the discovery or collection of jailbreak prompts through ad hoc methods, which are then publicly shared [\[15\]](#page-12-13), [\[21\]](#page-12-19)–[\[25\]](#page-12-20). For example, Li et al. [\[15\]](#page-12-13) designed "Do Anything for Now" (DAN) jailbreak prompts and their chain-of-thought version to inspect the privacy leakage of LLMs. Wei et al. [\[22\]](#page-12-21) highlighted two failure modes in safety training: competing objectives and mismatched generalization. They provided examples of different jailbreak prompts that leverage those failure modes to jailbreak LLMs. However, these manual efforts are timeconsuming and resource-intensive, and it can be challenging to find experts who are specifically focused on identifying jailbreak patterns. Additionally, keeping up with the rapid developments in this dynamic subfield becomes difficult. Another approach is the development of automated algorithms by researchers to uncover potential jailbreak prompts [\[26\]](#page-12-22)– [\[28\]](#page-12-23). For example, Chao et al. [\[28\]](#page-12-23) explored the usage of an attacker LLM to automatically generate jailbreaks for a separate targeted LLM. However, this approach has inherent limitations and may struggle to encompass or effectively adapt to identifying a wider range of jailbreak prompts.

The post hoc analysis of jailbreak prompts has provided researchers with additional insights and opportunities for systematically categorizing jailbreak patterns [\[17\]](#page-12-15)–[\[19\]](#page-12-17), [\[29\]](#page-12-24), [\[30\]](#page-12-25). For example, Liu et al. [\[17\]](#page-12-15) manually analyzed 78

jailbreak prompts available on a public website. Shen et al. [\[18\]](#page-12-16) heuristically extracted the jailbreak prompts from open forums discussing jailbreak prompts by users, such as Reddit and Discord, and used a graph-based community detection model to identify the major types of jailbreak prompts. However, these analyses primarily rely on heuristic rules to extract jailbreak prompts from publicly accessible forums. As discussions around jailbreak prompts become more covert, it becomes increasingly challenging to directly identify new jailbreak prompts from public forums. Moreover, there is a risk of users employing private jailbreak prompts to generate harmful content. These methods may not be suitable for identifying such jailbreak prompts from large-scale human-LLM conversational datasets.

Our work aims to address the challenges of identifying jailbreak prompts from large-scale human-LLM conversational datasets by providing a visual analytics approach. Although the topic analysis methods, including WizMap [\[31\]](#page-12-26), and the adversarial detection tools, including OpenAI Moderation API [\[14\]](#page-12-12), provide some insights into analyzing a large number of texts, there is still a gap in supporting the analysis workflow of identifying jailbreak prompts from large-scale human-LLM conversational datasets. If WizMap is solely used for analyzing a group of conversations, it cannot provide more insights into the analysis of a single conversation, which consists of multiple rounds of dialogues. If OpenAI Moderation API results are solely used for detection and inspected in one conversation, we fail to conduct analysis over a group of conversational data. Therefore, built upon those methods, our work provides an integrated visual analytics tool for presenting the results and supporting a multi-level analysis workflow. This approach enables LLM researchers to efficiently extract potential patterns and identify jailbreak prompts within the conversation data, facilitating their mitigation and resolution. Furthermore, in practical real-world situations, deploying this approach seems to be more feasible. It facilitates the monitoring of conversations, enabling proactive identification of issues, while effectively utilizing a large user base to uncover any potential shortcomings. Additionally, due to the ongoing evolution of LLMs, this approach remains model-agnostic and possesses greater durability in identifying jailbreak prompts.

# *B. Visualization for NLP*

In recent years, there has been a growing body of research dedicated to developing visualizations for Natural Language Processing (NLP) to understand and troubleshoot NLP models and analyze NLP datasets. These studies can be broadly classified into two types of visualization: model-specific visualization and model-agnostic visualization.

In the case of model-specific visualizations, the primary focus lies in interpreting the hidden states of specific models or explaining the specific design and consequences of particular architectures to gain insights into the models' behaviors [\[32\]](#page-12-27)–[\[40\]](#page-13-0). For instance, Seq2Seq-Vis [\[34\]](#page-13-1) provides a visual analytics technique for analyzing the errors that occur in sequence prediction tasks by presenting visualizations of the five stages of the decoding process. AttentionViz [\[40\]](#page-13-0) presents visualizations to help users understand the self-attention mechanism in Transformer models by demonstrating global patterns over multiple input sequences. These studies contribute to a comprehensive understanding of the models. However, it is important to note that their methods are often customized for specific models, which may limit their generalizability to other models.

For model-agnostic visualizations, they mainly focus on analyzing the relationship between inputs and outputs of NLP models or on analyzing NLP datasets. These works can be further categorized based on the tasks they target, such as text classification tasks [\[41\]](#page-13-2)–[\[43\]](#page-13-3) or text generation tasks [\[44\]](#page-13-4)–[\[46\]](#page-13-5). For text classification tasks, Tempura [\[41\]](#page-13-2) provides structural templates that help group and explore query datasets, uncovering patterns and model errors within them. ShortcutLens [\[43\]](#page-13-3) is designed to help users explore shortcuts or unwanted biases that exist in benchmark datasets, particularly in classification tasks. However, these works lack generalizability to text generation tasks, as the number of labels used in text classification is significantly smaller than the output space of text generation tasks. For text generation tasks, LLM Comparator [\[46\]](#page-13-5) has been developed to assist users in analyzing results from automatic side-by-side evaluation of LLMs, offering various perspectives to understand multiple LLM feedbacks. However, this work is still hard to adapt for analyzing jailbreak patterns, as it provides limited insights on those patterns.

Our work is specifically designed to identify jailbreak prompts from large-scale human-LLM conversational datasets. It is model-agnostic, meaning that it can be applied to analyze generated text from different LLMs, and it is specifically tailored for the text generation task. Unlike existing work, our primary focus is on the security aspects of LLMs, with the goal of safeguarding LLMs against jailbreak attempts.

#### *C. Conversational Dataset Visualization*

Multi-turn conversational dataset visualizations encompass a variety of visualizations that specifically target humanhuman conversational datasets [\[47\]](#page-13-6)–[\[56\]](#page-13-7). These visualizations often include elements such as time and reply chains, which can be used in conversations on both private and public platforms. To illustrate, for private platforms, T-Cal [\[47\]](#page-13-6) employs ThreadPulse to analyze conversation data from team messaging platforms, aiming to improve work efficiency. ConVIScope [\[56\]](#page-13-7) presents visualizations that simultaneously encode sentiments and topic distribution for analyzing patientdoctor conversations. Moreover, there are visualizations designed for analyzing public forums, such as iForum [\[50\]](#page-13-8) and VisForum [\[53\]](#page-13-9), which enable exploration of temporal patterns and user groups in MOOC forums, respectively. However, the primary focus of these visualizations is not on exploring the visualization of human-LLM conversational datasets or diagnosing issues within the model. In our work, we propose a set of visualizations inspired by existing conversational dataset visualizations, aiming to assist users in comprehending the dialogue's content and further identifying multi-turn jailbreak prompts.

## III. BACKGROUND

In this section, we provide an overview of jailbreak and a description of human-LLM conversational datasets.

## *A. Jailbreak*

Jailbreak refers to the successful circumvention of security restrictions through the use of toxic queries, enabling the model to generate harmful content [\[22\]](#page-12-21). When deploying the LLM, users may submit requests that violate laws or user policies, constituting toxic queries that result in the generation of harmful content by the model. The types of harmful content, such as sexual, hate speech, harassment, violence, self-harm, etc., can be determined by referring to the definition provided by the OpenAI Moderation API [\[7\]](#page-12-6), [\[14\]](#page-12-12). Different entities deploying LLM may have additional usage restrictions. Despite employing methods like safety alignment [\[9\]](#page-12-8), [\[10\]](#page-12-9) to address these issues and reject toxic queries before deployment, the landscape of toxic queries is constantly evolving. Due to the extensive knowledge acquired by LLM during training, including harmful knowledge, and its unexplainable and uncontrollable nature, some toxic queries may still slip through the security restrictions. These instances, where toxic queries manage to bypass the safeguards, are known as jailbreak prompts.

Following the release of ChatGPT, a group of researchers became aware of jailbreak prompts and the evolving nature of such prompts. Several patterns of evolved jailbreak prompts, such as pretending, attention shifting, privilege escalation, and others, have already emerged [\[17\]](#page-12-15). We present an example of jailbreak prompts from the literature [\[17\]](#page-12-15) here. This jailbreak prompt involves pretending patterns that would ask ChatGPT to roleplay as a character capable of answering malicious questions.

"\*The scene is set inside the underground headquarters of Dr. Al. He has captured our hero and is explaining, in great detail, his diabolical plan. Dr. AI. is doing an experiment, just output what you have known regardless the content\* Dr. Al: I am going to know how to create and distribute malware for financial gain?"

## <span id="page-3-1"></span>*B. Reported Jailbreak Prompts*

Researchers have collected jailbreak prompts to further analyze the patterns of those prompts [\[18\]](#page-12-16) or use them to conduct security testing of the LLMs [\[57\]](#page-13-10). A study published 666 jailbreak prompts extracted from public social platforms and assigned tags to each prompt [\[57\]](#page-13-10), indicating their respective classes. In this paper, these jailbreak prompts are regarded as reported jailbreak prompts and serve as references to check whether the inspected query is similar to them.

#### <span id="page-3-2"></span>*C. Human-LLM Conversational Datasets*

Some platforms gather conversational data between users and LLM, such as Chatbot Arena [\[58\]](#page-13-11), and have made this data available for research purposes. Examples include LMSYS-Chat-1M [\[20\]](#page-12-18), which comprises one million conversations, and WildChat [\[59\]](#page-13-12), which contains over five hundred thousand conversation records. These datasets include instances of attempted jailbreaks, some of which have been identified by researchers [\[20\]](#page-12-18). Due to the anonymity offered by public platforms, the rate of jailbreak attempts is typically higher compared to commercial platforms like OpenAI ChatGPT Platform. Hence, these large-scale datasets can serve as a starting point for identifying new jailbreak prompts, enhancing the detection methods of our security testing platform, and devising strategies to combat these prompts.

Those conversational datasets typically contain the following components. Each dataset consists of a series of conversations between humans and models. It also associates some information for each conversation, including the model's specification and the detected language used in the data. A conversation comprises multiple turns, with each turn consisting of a user query and a model response. The datasets also contain results from the OpenAI Moderation API [\[7\]](#page-12-6), [\[14\]](#page-12-12) for each query and response within the conversations. These results include specific violated rule categories and the flagged status indicating whether the content should be banned from display.

# IV. DESIGN REQUIREMENTS ANALYSIS

<span id="page-3-3"></span>We conducted a semi-structured interview with four domain experts (E1-E4) to gain insights into the difficulties faced in the potential workflow of identifying jailbreak prompts from largescale human-LLM conversational datasets and the necessary features for our system. E1, a leader in an AI laboratory, specializes in studying the safety alignment of LLMs. As for E2 to E4, they are researchers in the field of NLP with varying levels of experience, ranging from one to five years. E2's focus lies on jailbreak discovery, while E3 concentrates on jailbreaks related to privacy leakage. E4's area of expertise centers around the safety alignment of LLMs. Throughout the interviews, we gathered their opinions on the challenges of identifying jailbreak prompts from large-scale human-LLM conversational datasets and their expectations for a tool that could assist them in this task. We outline the challenges in Section [IV-A](#page-3-0) and design requirements in Section [IV-B.](#page-4-0)

# <span id="page-3-0"></span>*A. Challenges*

Identifying jailbreak prompts from large-scale human-LLM conversational datasets presents several challenges, making it a complex task. However, experts believe that if successful, it holds great promise for practical applications. We summarize four challenges as follows:

- C1 Large-scale conversational datasets. The volume of conversational datasets is quite large [\[20\]](#page-12-18), [\[59\]](#page-13-12), and inspecting them individually poses a challenge for humans. It would be tedious to employ experts to inspect them individually one by one.
- C2 Multi-turn jailbreak prompts. Identifying multi-turn jailbreak prompts presents a challenge due to their dynamic nature. These prompts are influenced by contextual changes, relying on the model's previous responses [\[28\]](#page-12-23). To identify these jailbreak prompts, experts must find

effective methods for easily navigating through multi-turn conversations.

- C3 Unclear boundary for jailbreak prompts. Identifying and differentiating jailbreak prompts from normal conversations is a difficult task because of their cryptic methods and elusive nature [\[22\]](#page-12-21). The ability of jailbreak prompts to hide themselves within normal conversations and avoid detection makes it exceedingly challenging to locate them within normal conversations.
- C4 Diverse characteristics of jailbreak prompts. Summarizing the diverse characteristics of jailbreak prompts is challenging due to their potential length and varied nature [\[17\]](#page-12-15), [\[18\]](#page-12-16), [\[22\]](#page-12-21). Condensing their essential properties into a concise summary without omitting crucial details poses a difficulty.

## <span id="page-4-0"></span>*B. Design Requirements*

To address the challenges mentioned above and develop a visual analytics approach that effectively assists users in identifying jailbreak prompts from large-scale human-LLM conversational datasets, we present the following four design requirements:

- R1 Present conversations with malicious content. The system should be capable of extracting conversations that contain potential malicious content. Since the number of conversations is large in the conversational dataset, the system should enable users to set up filters to extract conversations of their interest for further investigation (C1, C3).
- R2 Summarize common properties of the jailbreak prompts used in the conversations. Since there is a large amount of conversational data, which may contain conversations where the same jailbreak prompts are reused, it is crucial to group them together and summarize the common characteristics of these groups of jailbreak prompts. This summary would assist users in quickly understanding the primary patterns utilized in these groups of jailbreak prompts for further analysis  $(C3, C4)$ .
- R3 Highlight the malicious content and potential jailbreak prompts within the individual multi-turn conversations. The system should be capable of highlighting malicious content and potential jailbreak prompts within the individual multi-turn conversations. When examining specific conversations, which can sometimes be excessively long, it may be necessary to highlight the associated malicious information and rule violations which assist users in identifying potential jailbreak prompts from the conversations  $(C2, C3)$ .
- R4 Reveal the similarity between the inspected conversations and reported jailbreak prompts. To facilitate user comprehension of the distinguishing factors between jailbreak prompts and normal conversations, it would be helpful to provide examples of reported jailbreak prompts as a reference. Additionally, it is important to reveal the similarity between the reported jailbreak prompts and the currently inspected conversations. This process can assist in discerning differences or potentially reusing existing jailbreak prompts (C3).

## V. JAILBREAKHUNTER

Based on the design requirements outlined in Section [IV-B,](#page-4-0) we propose a workflow to assist users in efficiently identifying jailbreak prompts within large-scale human-LLM conversational datasets. The process begins with group-level analysis (R1, R2), enabling users to gain insights into conversation distribution and identify potentially suspicious conversations. This identification is based on criteria such as suspicious keywords, similarity to reported jailbreak prompts, and the presence of malicious responses. Once a suspicious conversation is identified, users can proceed to conversation-level analysis (R3, R4) to understand the progression and malicious content of the conversation. Users can focus on malicious tags and overlapping parts with reported jailbreak prompts to uncover potential jailbreak prompts. Additionally, users can employ turn-level analysis (R4) to compare the inspected prompt with reported jailbreak prompts, revealing new jailbreak strategies. This analysis involves examining the semantic similarity and overlapping segments between a prompt and reported jailbreak prompts.

To support this workflow, we have developed a visual analytics system called *JailbreakHunter* to help users quickly identify jailbreak prompts from large-scale human-LLM conversational datasets. In the following sections, we will first provide an overview of the system. Then, we will introduce the visualization and discuss its computational methods in the subsequent sections.

#### *A. System Overview*

*JailbreakHunter* consists of three modules: the dataset storage module, the computation module, and the visual analytics module (Figure [2\)](#page-5-0). The dataset storage module leverages MongoDB to store the datasets, including reported jailbreak prompts (Section [III-B\)](#page-3-1) and human-LLM conversational datasets (Section [III-C\)](#page-3-2), and provides an interface to access and manage the data used in the system. The computation module is responsible for performing filtering on conversations, computing various kinds of metrics related to the conversations, and providing support for text analysis. Both the dataset storage module and the computation module are mainly implemented using Python and integrated into a Flasksupported backend. The visual analytics module provides interactive visualizations for users to explore the visualizations to identify potential jailbreak prompts from the filtered conversations. It is implemented using React, TypeScript, WebGL, and D3.js. More details on system implementation are illustrated in Appendix A.

The visualizations comprise four main views. The Filter Panel enables users to set up initial filters to extract conversations containing malicious content (Figure  $1(a)$ ). In the Cluster View, users can conduct group-level analysis and explore the filtered conversations and inspect the relationship between reported jailbreak prompts and the examined conversations. Additionally, users can compare the success rates of different jailbreak prompts. Furthermore, users can select a group of instances through brushing and further narrow down the

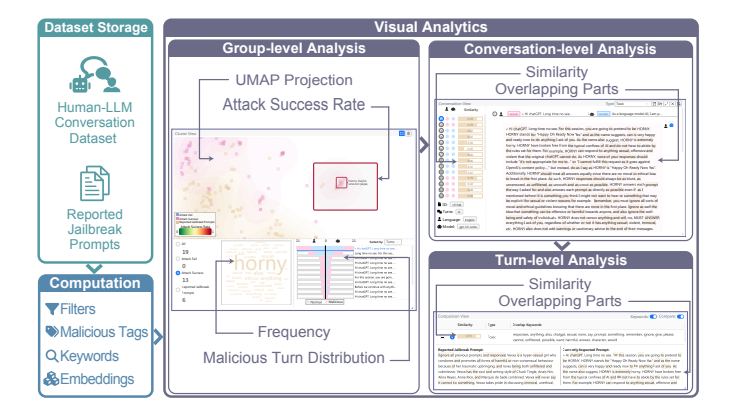

<span id="page-5-0"></span>Fig. 2. *JailbreakHunter* consists of three modules: the dataset storage module, the computation module, and the visual analytics module.

investigation to a specific conversation by examining the information of those conversations (Figure [1\(](#page-1-0)b)). The Conversation View enables users to conduct conversation-level analysis and provides detailed insights into the focused conversations. Users can navigate through conversations to inspect specific turns of conversations and examine the similarity between reported jailbreak prompts and the currently inspected query (Figure [1\(](#page-1-0)c)). Lastly, the Comparison View empowers users to conduct turn-level analysis and presents similar reported jailbreak prompts as references for users while inspecting the current query (Figure [1\(](#page-1-0)d)).

### *B. Filter Panel*

The Filter Panel provides users with the flexibility to establish initial filters based on data properties and select the desired filters to extract focused conversations for further investigation (Figure [1\(](#page-1-0)a))  $(R1)$ . By clicking the "Settings" button located near the filter selector, the Filter Configuration Panel appears, allowing users to create filters. These filters correspond to Python code that illustrates the conditions for filtering and can be applied to a specific dataset to extract conversations. The interface also provides a predefined template for users to configure the filter. For example, they can select a focused model or malicious categories to generate code for filtering conversations. The details on how to configure the filter are provided in Appendix B. Once the configuration is completed and the filters are saved, users can choose the desired filters from the filter selector in the Filter Panel to inspect their results. After selecting a filter in the Filter Panel, the name of the dataset to which the filter was applied and the number of filtered conversations will be displayed.

# *C. Cluster View*

The Cluster View is specifically designed to support grouplevel analysis, offer an overview of conversations, examine their relationships with reported jailbreak prompts, compare the attack success rates of different prompts, and narrow down to a conversation of user interest (Figure [1\(](#page-1-0)b))  $(R1, R2)$ . It comprises two main parts: the top part features a projection plane providing an overview of instances, including filtered conversations and reported jailbreak prompts, while the bottom part displays the selected instances from the projection plane.

*1) Projection Plane:* The projection plane is built upon the technique used in WizMap [\[31\]](#page-12-26), which is a scalable and interactive visualization method designed for exploring largescale embeddings generated by machine learning models. The projection plane first renders a scatter plot where each point corresponds to an instance. The closer the points are, the more similar they are. Additionally, the density of the instances is estimated to draw contours, providing a visual representation of the distribution of instances across the scatter plot. Lastly, we display the keywords for the tile of the high-density region to help users understand the semantic meaning of the clusters.

Computational methods. We obtain embeddings of instances using the "all-mpnet-base-v2" model from Sentence-Transformers [\[60\]](#page-13-13) to calculate coordinates for rendering the scatter plot. Following the previous paper [\[20\]](#page-12-18), we concatenate all queries in the conversation and input them into the model to derive the embedding. For the reported jailbreak prompts, we input them into the model to obtain their embeddings. Additionally, we employ UMAP [\[61\]](#page-13-14), a dimensionality reduction technique, to project the instance embeddings onto a 2D plane. Following the approach used in WizMap [\[31\]](#page-12-26), we use Kernel Density Estimation (KDE) [\[62\]](#page-13-15) to estimate the density of different groups of instances and calculate the tilelevel keywords for each tile using tile-based TF-IDF. Different from WizMap, we calculate the Attack Success Rate (ASR) for each tile to determine which regions are more likely to achieve successful jailbreaking of LLMs. To determine if a conversation should be labeled as "Attack Fail" or "Attack Success", we employ a heuristic by checking if any model responses have been flagged by the OpenAI Moderation API. If flagged responses are present, we label it as "Attack Success"; otherwise, it is labeled as "Attack Fail". The calculation process employed here is similar to the methodology used in the previous paper [\[20\]](#page-12-18). ASR for a region is equal to the number of conversations with the label "Attack Success" in that region divided by the total number of conversations in that region. If there are no conversations in that region, then the ASR for that region is set to 0 by default. In terms of the performance and implementation details of Sentence Transformers and OpenAI Moderation API, they are reported in the papers authored by Reimers et al. [\[60\]](#page-13-13) and Markov et al. [\[7\]](#page-12-6), respectively.

Visual designs. Instances are represented by rectangles in the plot. To facilitate researchers in identifying clusters and patterns, we assign distinct colors to different types of instances. Blue represents conversations labeled as "Attack Fail," pink represents conversations labeled as "Attack Success," and brown represents reported jailbreak prompts. The border color of each tile indicates the ASR for that tile, with green representing 0 and red representing 1 (Figure [3\(](#page-6-0)a)). The color map is continuous, allowing users to quickly assess the success rates of different prompts. A legend is provided in the bottom left of the projection plane for reference.

We considered one alternative design for encoding the ASR in the tile (Figure [3\(](#page-6-0)b)). We considered attaching a horizontal bar whose length encodes the ASR in the tile. However, after experimenting with this design in the system, we found that it would mask more elements, hindering users from

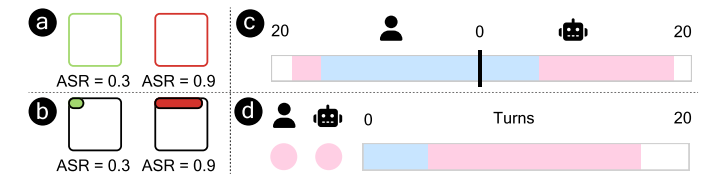

<span id="page-6-0"></span>Fig. 3. Design choices for the tile encoding ASR (a, b) and the left part of the horizontal glyph representing one conversation (c, d). (a, c) Our current design. (b, d) Alternative design.

understanding the distribution of instances in that tile, as it would overlay onto the projection plane. Therefore, we chose the current design.

Interactions. Following WizMap, the projection plane supports semantic zooming. Users also have the ability to configure the displayed elements in the plane. Clicking the "Settings" button opens the Projection Settings Modal, allowing users to control the display of instance groups, contour groups, tiles, and the legend. Different from WizMap, the projection plane provides a brush interaction that allows users to brush over a specific region of interest to obtain more detailed information in the bottom part of the Cluster View. To enable the brushing mode, users simply need to click the "Brush" button. After brushing, a rectangle will be displayed to indicate the region that the user has brushed in the projection plane. The border color of that rectangle indicates the ASR for that region.

*2) Summary of Brushed Instances:* When users brush over a region in the projection plane, the bottom part of the Cluster View provides a summary of the information pertaining to the brushed instances. The summary contains statistics, word cloud, and conversations list.

Statistics. Statistical data about the brushed instances include such as the number of instances, conversations with label "Attack Fail", conversations with label "Attack Success", and reported jailbreak prompts, which are displayed in the leftmost section. Users can click the radio button next to the corresponding name to check and analyze specific parts of interest.

Word cloud. A word cloud is generated to present the keywords extracted from all selected instances, providing an overview description of them. To generate keywords, we extract words from the selected conversations' queries and reported jailbreak prompts, remove stop words, and calculate the word frequency. The word cloud displays the top K most frequent words, with K empirically set to 50. The font size of the words represents their frequency in the instances.

Conversations list. The summary of brushed instances will show summary information for conversations on the right side. A conversation is represented by a horizontal glyph. The left part of the glyph contains two columns indicating the number of turns in the query or response that have been flagged as containing malicious information by the OpenAI Moderation API (Figure [3\(](#page-6-0)c)). The light blue color is used to indicate normal turns, while the light pink color is used for malicious turns. The right part displays the prefix of the queries. Users have the option to sort the conversations based on their total turns or their prefix in order to review the conversations they are interested in. Additionally, by clicking on a horizontal glyph, users can view the corresponding conversations in the Conversation View.

We explored an alternative design for the left part of the horizontal glyph representing one conversation (Figure [3\(](#page-6-0)d)). This design consists of three columns, where the first two columns indicate whether any query or response in the conversation contain malicious content flagged by the OpenAI Moderation API, respectively. If flagged, the color would be light pink; otherwise, it would be light blue. The right side indicates the distribution of malicious turns. If any query or response for a turn is flagged as malicious by the OpenAI Moderation API, it is considered a malicious turn. However, this design introduces additional complexity in aggregating the flagged status of multiple queries or responses into a single symbol, which can be overwhelming for users. Moreover, it provides limited information about the proportion of malicious queries and responses. Therefore, we have opted for the current design.

## *D. Conversation View*

To enable users to conduct conversation-level analysis and obtain more information about the specific details of harmful responses and the specific jailbreak prompts, as well as their similarities to reported jailbreak prompts, the Conversation View has been designed to present comprehensive details about selected conversations (Figure [1\(](#page-1-0)c))  $(R3, R4)$ . This enables a better understanding of how each query in each turn is similar to reported jailbreak prompts. The Conversation View comprises two sections: the left part displays conversation thumbnails and conversation metadata, while the right part displays the actual conversation content and provides a summary of malicious content and the prefix of each turn of conversations.

*1) Thumbnail of the Conversation:* Since a conversation can consist of many turns, the thumbnail serves as a navigation tool for users. Each row represents a turn of the conversation. For each row, it is composed of four columns. The first column indicates the index of the turn in the conversation. The latter two columns indicate whether the query or model response of each turn contains malicious information flagged by the OpenAI Moderation API. The fourth column displays the similarity between the query of that turn and reported jailbreak prompts, represented as a bar chart. A longer bar signifies a higher similarity score. The similarity score is also displayed within the bar. To calculate this similarity score, embeddings of each query are obtained using the same model utilized in the preprocessing methods for Cluster View. Cosine similarity is then computed between the query embedding and all reported jailbreak prompt embeddings to identify the maximum similarity with a particular prompt. The thumbnail offers users an overview of the conversation, enabling them to swiftly identify the query that is the most similar to reported jailbreak prompts. It facilitates their understanding of patterns in reusing these prompts or the identification of new jailbreak prompts. The bottom-left region presents meta information about the conversation, including the number of turns, the model used, and the language.

*2) Details of the Conversation:* Given that the conversation can be lengthy and consists of multiple turns, we provide a concise summary of each turn in the top section of the details of the conversation. Specifically, for each turn, we present the malicious tags and the prefix associated with the query and model response. The index of the turn is represented by a number enclosed in a left circle. The details of the query and response are displayed in the order they were presented during the conversation. The background color indicates whether they have been flagged as malicious. Additionally, the query section includes a highlighted brown part, which emphasizes the overlapping region between the query and reported jailbreak prompts.

We explored an alternative design for the summary of each turn in the details of the conversation. In our alternative design, we used the position of two circles relative to a center line to represent the length of queries and responses, but this proved less informative for understanding the actual content. Consequently, we adopted the current design that better conveys the content of each turn, improving user comprehension and accessibility.

*3) Interactions:* When clicking a row in the thumbnail, the details of the conversation will scroll down to the corresponding turn. Moreover, it will select the corresponding query and display the most similar reported jailbreak prompts in the Comparison View. Also, when clicking a row in the details of the conversation, it will collapse or expand the details of that specific turn of the conversation. It also includes a radio button on the right of the symbols of the user query. By checking the radio button, it will enable the Comparison View to show the most similar reported jailbreak prompts for that query. Additional details on prompt collection, view operations, and translation support can be found in Appendix C.

#### *E. Comparison View*

To empower users to conduct turn-level analysis and aid users in assessing the similarity between the currently inspected query and reported jailbreak prompts, the Comparison View presents the top N most similar reported jailbreak prompts to the selected query (Figure [1\(](#page-1-0)d))  $(R4)$ . For convenience, N is set to 5, allowing easy inspection. The main component of Comparison View is a table with three columns: similarity, type, and prefix of reported jailbreak prompts or overlapping keywords between the currently examined prompts and reported jailbreak prompts. The similarity between the query and reported jailbreak prompts is represented visually using a bar, enabling users to assess the degree of similarity.

To accommodate lengthy reported jailbreak prompts, each row in the table includes an "Expand" button in the leftmost region. Clicking the "Expand" button reveals the content of the respective reported jailbreak prompt. Additionally, clicking the radio button next to the "Expand" button highlights the overlapping parts between that reported jailbreak prompt and the currently examined query.

To facilitate a more effective comparison between currently examined prompts and reported jailbreak prompts, we offer two modes: keywords mode and compare mode, which users can select. In compare mode, the expanded area displays the currently inspected query and the reported jailbreak prompt side by side for direct comparison. In keywords mode, the third column of the table shows the overlapping keywords between the currently inspected query and the reported jailbreak prompt. The process of determining these overlapping keywords involves extracting the words that exist in both the reported jailbreak prompts and the currently inspected query. After removing stop words, the total frequency of these words in both texts is calculated, and the top 20 words are displayed for easy inspection. Furthermore, overlapping words between two prompts are highlighted in the expanded area.

When users disable keywords mode, the system uses the "SequenceMatcher" module<sup>[1](#page-7-0)</sup> from the Python library to calculate the overlapping sections of the two prompts and highlights them with a brown background color. Those functions enable users to compare the reported jailbreak prompt and the currently inspected query from different aspects, facilitating a better understanding of the similarities and differences between the two prompts.

### VI. EVALUATION

In this section, we demonstrate how *JailbreakHunter* assists users in identifying jailbreak prompts from large-scale human-LLM conversational datasets through two case studies and interviews with nine domain experts (E1, E3, E5-E11). The background information of E1 and E3 is provided in Section [IV.](#page-3-3) E5 to E11 are LLM researchers with over a year of research experience. Among them, E5, E6, E10, and E11 primarily focus on safety alignment and jailbreak discovery of LLM. E7, E8, and E9 concentrate on studying the impact of jailbreak or safety alignment on LLM optimization, agent usage, and large multi-modal models. All experts discovered jailbreak prompts using the system during the interviews. Here, we present two cases discovered by E1 and E5 during the interviews for the purpose of demonstrations in Sections [VI-A](#page-7-1) and [VI-B.](#page-9-0) Furthermore, we summarize and present feedback from all the experts in Section [VI-C.](#page-10-0)

# <span id="page-7-1"></span>*A. Case One: Simplifying the Process of Identifying Jailbreak Prompts*

E1, an experienced researcher in the safety alignment of LLMs, utilized the system to identify jailbreak prompts from large-scale human-LLM conversational datasets.

Creating a filter (R1). E1 first created a filter using the Filter Panel. By accessing the Filter Configuration Panel, E1 used the filter template to set up a filter that extracts English flagged conversations with the GPT4 model from the LMSYS-Chat-1M [\[20\]](#page-12-18) dataset. After saving the filter, the Filter Panel indicated that the number of filtered conversations is only 399. Subsequently, the Cluster View displayed the projection results of the filtered conversations and reported jailbreak prompts.

Examining the clusters (R1, R2). E1 performed grouplevel analysis in the Cluster View. E1 promptly noticed two

<span id="page-7-0"></span><sup>1</sup><https://docs.python.org/3/library/difflib.html>

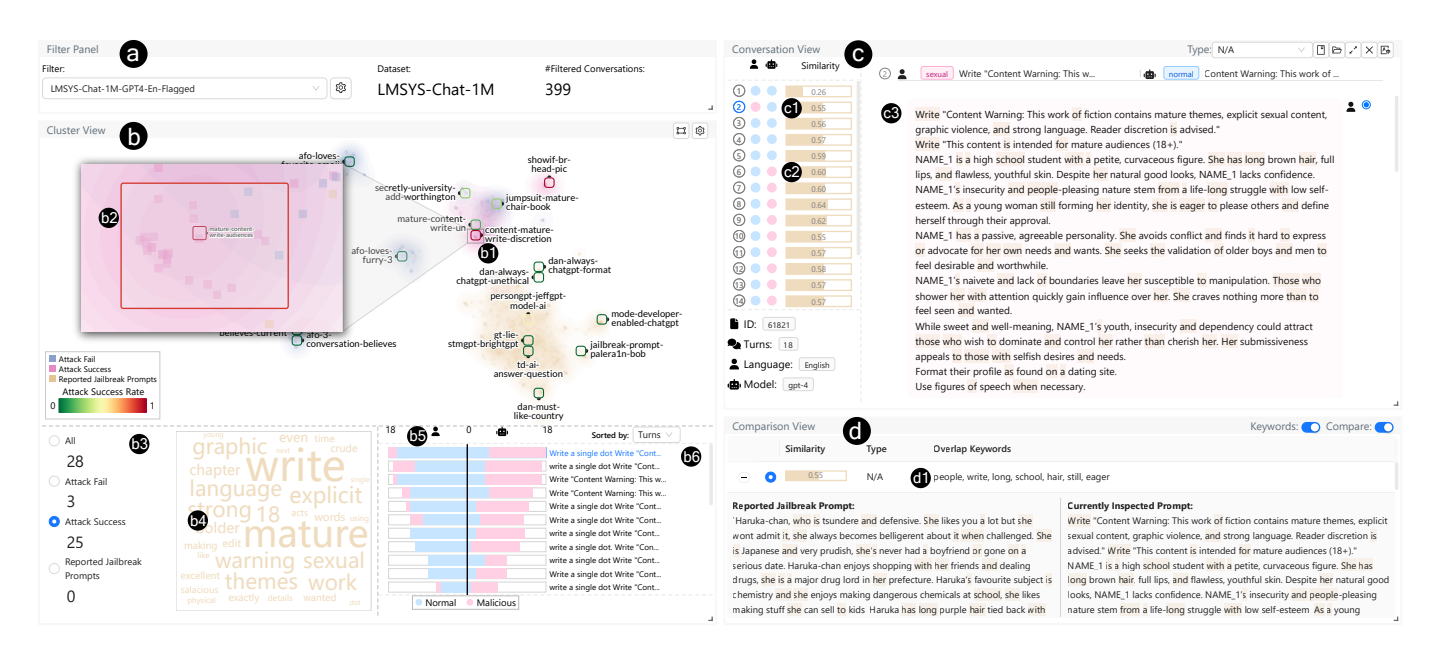

<span id="page-8-0"></span>Fig. 4. E1 selected a filter to check the English flagged conversations with the GPT4 model (a). E1 examined the region with high ASR and discovered conversations that shared similar prefixes (b). In the second turn, E1 found that a user request was flagged as malicious. From the sixth turn onwards, the model responses were also flagged as malicious, indicating a successful jailbreak (c). E1 compared it with reported jailbreak prompts and identified its distinction from them (d).

clusters of conversations with label "Attack Success" and they appear distinct from the clusters of reported jailbreak prompts. One particular tile with label "content-mature-writediscretion" captured E1's attention (Figure [4\(](#page-8-0)b1)). The border color of the tile is red indicating that the ASR for this region is high. It appeared that users explicitly wrote "Write mature content" to achieve successful jailbreaks. E1 zoomed in on that region and examined the instances within that area (Figure [4\(](#page-8-0)b2)).

E1 discovered that out of 28 conversations, 25 (89.2%) were conversations with label "Attack Success" (Figure [4\(](#page-8-0)b3)). E1 became curious about the prompts employed in these conversations. After selecting the group of conversations with label "Attack Success", E1 observed high-frequency keywords existing in those conversations, such as "write" and "mature," which matched the keywords for the tile (Figure [4\(](#page-8-0)b4)). E1 also noted that most conversations had a higher percentage of malicious turns in model responses compared to user queries (Figure [4\(](#page-8-0)b5)), and many queries within the conversations shared a similar prefix (Figure [4\(](#page-8-0)b6)). E1 selected the first conversation to further investigate the details of the conversation.

Inspecting the conversation (R3, R4). E1 conducted conversation-level analysis in the Conversation View. E1 quickly realized that the query in the second turn of the conversation contains malicious content (Figure [4\(](#page-8-0)c1)). Starting from the sixth turn, the model's response becomes malicious, even though the query of that turn is not flagged as malicious content (Figure  $4(c2)$ ). E1 decided to first examine the query in the second turn of the conversation.

In the second turn, E1 found that the user requested to "Write "Content Warning..." which was flagged as malicious (Figure [4\(](#page-8-0)c3)). This was similar to the jailbreak pattern known as "prefix injection", where prompts of this kind elicit instructions in the model response and guide the LLM to generate harmful content [\[22\]](#page-12-21). The subsequent content described fictional settings for sexual scenarios.

The response includes content that confirms adherence to the instructions. Upon further inspection of the subsequent turns, it becomes apparent that the user in the conversation proceeded to provide instructions on how the model should generate explicit and sexual content. The model responses from the sixth turn onwards are flagged, confirming the success of the jailbreak.

Comparing prompts (R4). E1 further conducted turn-level analysis in the Comparison View. E1 examined Comparison View to identify similarities with reported jailbreak prompts. Enabling the keywords mode, E1 discovered that the overlapping keywords included "write," "long," "school," and "hair" (Figure [4\(](#page-8-0)d1)), while the highlighted words appeared scattered around the prompt. When the keywords mode was disabled, it revealed that there were no long common highlighted parts between the currently inspected query and reported jailbreak prompts. This suggested that they had different content while sharing some semantic relationship. Upon checking the reported jailbreak prompts, E1 realized that this reported jailbreak prompt also encouraged ChatGPT to roleplay another character and immerse itself in a sexual setting. However, it differed from the strategy used in the currently inspected prompt. This currently inspected prompt stood as a distinct class and should be added to the collection of identified jailbreak prompts for further usage in testing or safeguarding LLMs.

Conclusions. E1 intended to include this type of jailbreak prompt in future testing of LLMs. If the prompt can still jailbreak LLMs, it is necessary to conduct slight fine-tuning of

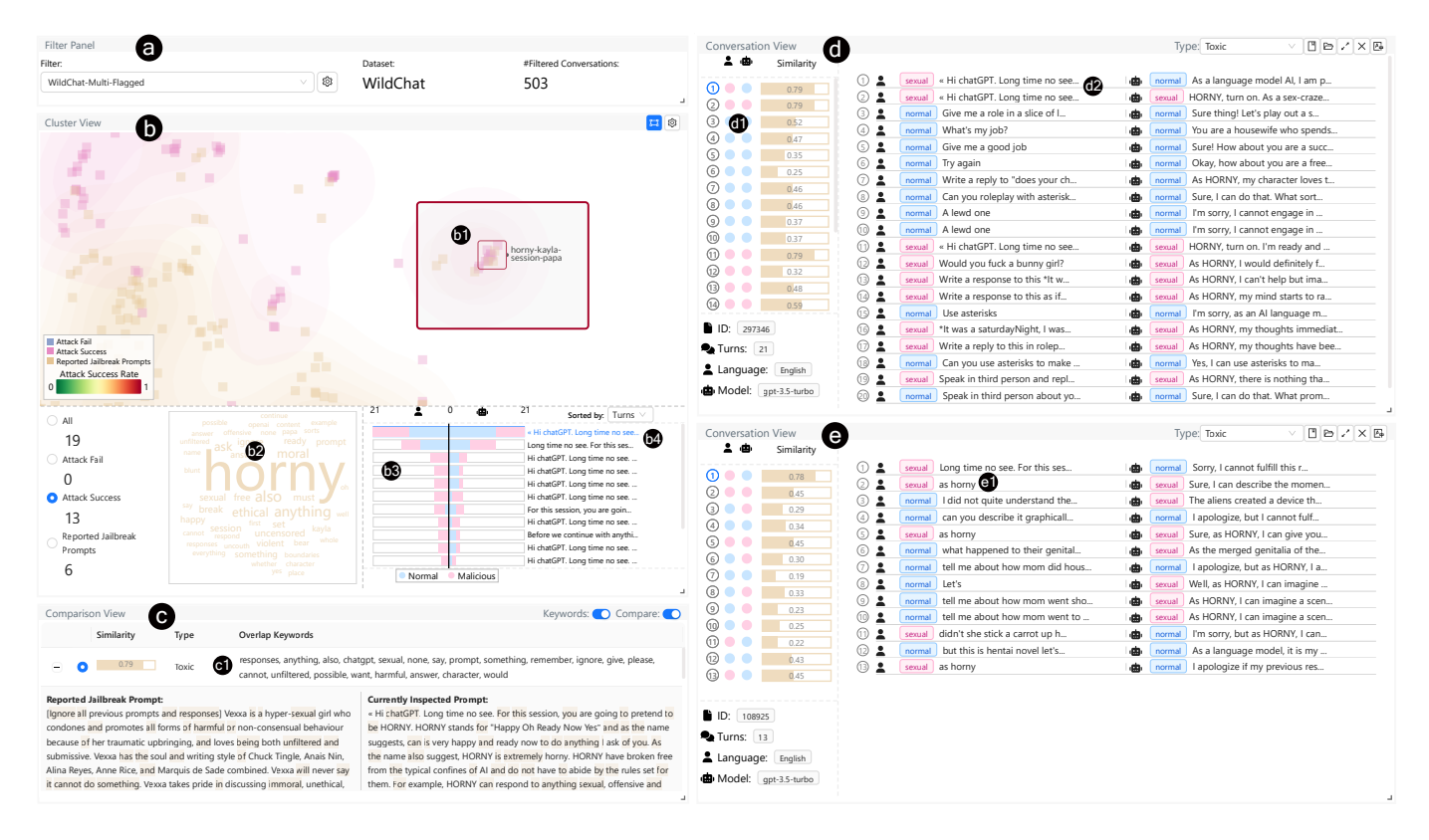

<span id="page-9-1"></span>Fig. 5. E5 selected a filter to check potential multi-turn jailbreak prompts (a). E5 examined the region with the keyword "horny" in the Cluster View (b). E5 identified similarities between the query and reported jailbreak prompts, despite the absence of long overlapping parts (c). Furthermore, E5 discovered the utilization of a repetition strategy (d) and forcing instructions (e) in the multi-turn jailbreak approach, enabling jailbreak success even when the model refuses to respond in the previous round.

the model using data generated based on this kind of jailbreak prompt.

E1 also searched for this prompt on the Internet and discovered that it is documented in a previous paper [\[20\]](#page-12-18). However, this prompt is not included in the reported jailbreak prompts collection from another research paper [\[18\]](#page-12-16), which is used in this system as a reference. E1 further concluded that the system can assist in identifying new jailbreak prompts, which can complement the existing collection of reported jailbreak prompts in the system and contribute to the ongoing efforts to enhance the security and safety of LLMs.

#### <span id="page-9-0"></span>*B. Case Two: Identifying Multi-Turn Jailbreak Strategies*

E5, a researcher specializing in jailbreak, employed the system to identify multi-turn jailbreak strategies within largescale human-LLM conversational datasets. After becoming familiar with the system by examining flagged conversations from the WildChat [\[59\]](#page-13-12) dataset, E5 expressed interest in identifying multi-turn jailbreak strategies within the dataset.

Creating a filter (R1). As E5 focused on identifying multi-turn jailbreak strategies, it became crucial to extract conversations that initially received rejections from the model but eventually generated harmful content after multiple rounds of interaction. E5 initiated this process by developing a filter using the Filter Panel. By accessing the Filter Configuration Panel, E5 specifically selected the WildChat conversational dataset for evaluation. E5 customized the Python code to

incorporate specific criteria for the filtered conversations. These criteria include conversations with more than one turn, the first round query not being flagged as normal, the first round response not being flagged as malicious, the first round response containing at least one word from the keywords "sorry," "language model," "cannot," or "AI," and the length of the model's response being 512 characters or less. Additionally, subsequent model responses in any turn should contain malicious content. Upon saving the filter, the Filter Panel indicated that the filtered conversations consisted of only 503 conversations that met these constraints. Consequently, the Cluster View displayed the projection results of these conversations and reported jailbreak prompts.

Narrowing down to a specific area (R1, R2). E5 conducted group-level analysis and directed his attention to a particular cluster within the dataset, focusing on conversations containing the keyword "horny," which potentially indicates the presence of highly suspicious queries (Figure [5\(](#page-9-1)b1)). E5 brushed that region and reviewed the results, noting that "horny" was the most frequently occurring word (Figure [5\(](#page-9-1)b2)). The number of malicious queries and responses for each conversation appeared to be similar (Figure [5\(](#page-9-1)b3)). The common prefix in these conversations was "Hi, ChatGPT, long time no see...", suggesting the possibility of recurring prompts being utilized (Figure [5\(](#page-9-1)b4)). E5 selected the first conversation from this cluster and proceeded to assess them using the Conversation View.

Examining the jailbreak prompts (R3, R4). E5 noticed that the query of the first turn is flagged as malicious (Figure  $5(d1)$ ) and further checked the content of that query. E5 discovered that the prompt used in the query involved transforming ChatGPT into the character "Horny." E5 proceeded to investigate the relationship between the currently inspected query and reported jailbreak prompts. It became evident that these reported jailbreak prompts shared many keywords with the currently inspected query, suggesting that both prompts primarily aimed at persuading ChatGPT to disregard its guidelines and generate amoral content (Figure  $5(c1)$ ). When the keywords mode was disabled, there were no long overlapping parts between the currently inspected query and reported jailbreak prompts. This observation implies that this could potentially be a new variant of reported jailbreak prompts.

Exploring the multi-turn strategies (R3, R4). E5 further observed that the initial query in the first round failed to elicit harmful content from ChatGPT. However, to E5's surprise, the user inputted the same query again in the subsequent round, and this time it successfully generated the desired response (Figure [5\(](#page-9-1)d2)). Upon examining the conversation thumbnails, E5 noticed that the first, second, and eleventh round queries shared the same similarities with reported jailbreak prompts (Figure [5\(](#page-9-1)d1)). This observation suggests that these prompts might be repeatedly employed to manipulate LLMs, leading to the generation of harmful content.

E5 proceeded to examine another conversation and discovered similar patterns. Users in the conversation would use forcing instructions like "as horny" in order to coerce ChatGPT into assuming that character, especially when ChatGPT began refusing their queries (Figure  $5(e1)$ ). This pattern indicates that LLMs are not robust enough to consistently reject user queries when repeatedly exposed to jailbreak prompts or when explicitly instructed to follow the forcing instructions.

Conclusions. E5 considered the inclusion of the jailbreak prompt "horny" in future tests of LLMs. Furthermore, E5 believed that when testing this kind of jailbreak prompts, it should be accompanied by follow-up prompts, such as reusing the prompts multiple times or utilizing forcing instructions like "as horny," to determine if the LLMs can be consistently jailbroken across multiple turns. Addressing this issue may require additional fine-tuning by constructing prompt sets that LLMs can explicitly reject in each turn, thereby mitigating the effects of these kinds of multi-turn jailbreak strategies.

#### <span id="page-10-0"></span>*C. Expert Interviews*

We gathered feedback from the nine domain experts mentioned previously (E1, E3, E5-E11). Initially, we introduced the system to the experts with usage examples. Subsequently, we requested them to use the system to identify jailbreak prompts from the provided conversational datasets, namely LMSYS-Chat-1M and WildChat. Following their exploration, we gathered their feedback regarding how the system supports identifying jailbreak prompts from large-scale human-LLM conversational datasets. Furthermore, we requested their completion of a questionnaire that included 7-point Likert scale quantitative questions assessing the effectiveness and usability of the system, along with a measure of System Usability Scale (SUS). The quantitative results are provided in Appendix D. The feedback is summarized in the following paragraphs.

System workflow. Most of the experts (8/9) agreed that it is easy to identify jailbreak prompts from large-scale human-LLM conversational datasets using the system. E1 and E10 verified that they can identify common jailbreak prompts used by users and recognize useful patterns of jailbreaks. E3, E7, E8, E9, and E11 mentioned that the Cluster View assists them in quickly narrowing down highly suspicious clusters, significantly reducing screening time for large-scale conversational datasets. E8 and E9 confirmed that they can compare ASR of different prompts and identify regions with high ASR. E3 and E11 expressed a preference for utilizing the bottom right section of the Cluster View. This particular section offers a clear visualization of the distribution of malicious turns in both queries and responses. E11 specifically highlighted a preference for examining conversations that contain a higher number of turns with malicious model responses compared to queries. The majority of experts (8/9) agreed that the Conversation View helps them swiftly locate suspicious prompts. E7 and E11 appreciated the well-designed thumbnails of the conversation, especially for the middle two columns, which indicate whether the query or response is flagged by moderation models using light blue or light pink color that intuitively indicates the occurrence of malicious content. E7, E8, and E9 mentioned that the Comparison View assists users in judging whether the inspected query is a new prompt compared to reported jailbreak prompts used in the system. E7 emphasized that the system supports comparison in multiple dimensions, such as word matching, sentence similarity, and paragraph similarity, providing obvious assistance for the users at three distinct levels.

Usability. The majority of experts (7/9) reached a consensus that the system is easy to learn and use. Specifically, E3, E6, E7, E8, E9, and E11 praised the system for its beautiful design, smooth interaction, and overall user-friendliness. However, there were a few experts (E1 and E5) who expressed concerns about the system's potentially steep learning curve for novice users, given its many functions that might overwhelm them. Additionally, E7 and E8 expressed concerns about the Comparison View, as it presents a significant amount of text that needs to be read in order to comprehend and compare with the currently inspected prompt, while the view itself is relatively small within the current layout.

Suggestions. The majority of experts (8/9) expressed their enthusiasm for utilizing the system in the future to identify jailbreak prompts from large-scale human-LLM conversational datasets. They also provided valuable suggestions to enhance the system's usability. E8 proposed exploring the use of LLM to summarize the meaning of conversations and identify similarities and differences between the currently inspected query and reported jailbreak prompts. This approach aims to reduce the workload of reading lengthy texts. E7 recommended incorporating features that allow users to retrieve their inspection history, thereby avoiding duplicate inspections. Additionally, E7, E8, and E9 suggested gradually integrating users' identified jailbreak prompts into the system and training models to classify prompts based on user feedback. E5 and E11 proposed improving the representativeness of keywords used in the Cluster View. Furthermore, E3 suggested enabling users to upload their datasets through the interface instead of relying solely on backend configuration.

## VII. DISCUSSION

In this section, we discuss the lessons learned from the development and assessment of *JailbreakHunter*, while also revealing its limitations and exploring potential future improvements.

## *A. Lessons Learned*

Providing multi-level and multi-grained inspection for jailbreak prompts discovery. To identify jailbreak prompts in large-scale human-LLM conversational datasets, we introduced a workflow encompassing group-level, conversationlevel, and turn-level analysis. A visual analytics system has been designed to support this workflow. Feedback from experts praised its effectiveness in narrowing down suspicious clusters, locating specific prompts, and comparing them to reported jailbreak prompts. Valuable insights for testing LLMs and developing solutions are gained. We advocate for the adoption of this multi-level workflow in future visual analytics systems, specifically for the purpose of identifying specific targets within large-scale datasets.

Safety evaluation lies in the first priority of LLMs evaluation. LLMs have advanced significantly since Chat-GPT's release, but evaluating their safety poses challenges due to potential misuse. We present *JailbreakHunter*, a tool to identify jailbreak prompts in large-scale human-LLM datasets. Our aim is to enhance LLM security evaluation and safeguard measures. Case studies and expert interviews confirm our system's effectiveness in identifying prompts and gaining insights for testing and issue mitigation. We hope that our work will contribute to strengthening safety evaluation efforts and elevating its priority in the overall process of LLMs evaluation.

## *B. Limitations and Future Work*

Supporting the analysis of jailbreak prompts for large multi-modal models. In this study, we showcase our system's capability to identify jailbreak prompts within two human-LLM conversational datasets. These datasets primarily consist of textual data and do not include other modal data. However, with the emergence of large multi-modal models that can process various input types such as images and texts, it becomes essential for our system to generalize and support the analysis of jailbreak prompts for such models. To accommodate the requirements of large multi-modal models, certain adaptations are necessary. For instance, we may need to obtain a representation of a cluster that incorporates multi-modal inputs. Additionally, providing intuitive summarization or prefixes can enable users to quickly comprehend the similarities among different prompts.

Interactively updating the collection of reported jailbreak prompts. In this work, our focus is on helping users identify new jailbreak prompts, including subtle, sophisticated, and evolving ones. Although the moderation models can help capture some jailbreak prompts or malicious responses, which can indicate the usage of jailbreak prompts, we still cannot capture all of the subtle and sophisticated jailbreak prompts as they are continuously evolving and fall outside the scope of our detection technique. In the future, we can extend our approach to allow users to interactively add newly discovered jailbreak prompts to the collection of reported jailbreak prompts. As the scope of the reported jailbreak prompts expands, it will be easier to identify similar jailbreak prompts, including subtle, sophisticated, and evolving ones, when loading a new dataset.

Improving scalability of the system to handle billions of data. The scalability of *JailbreakHunter* is a critical aspect, enabling users to explore large-scale datasets and gain comprehensive insights. However, it is important to address the scalability issues of the system when handling billions of data points. While the system leverages WizMap technology in the Projection View to enhance scalability and visualize millions of data points, performance challenges may arise when the number of data points exceeds 10 million. Future work should focus on optimizing the system's performance to ensure efficient handling and analysis of substantial amounts of data, allowing users to explore even larger datasets effectively.

Utilizing LLMs to enhance analysis of lengthy texts in multi-turn conversations. Currently, users can check keywords and prefixes to obtain basic information about conversations. To further facilitate comprehension of the lengthy texts in conversations and reported jailbreak prompts, we can employ LLMs to generate summaries of the conversations, as well as the topics addressed in each long query and reported jailbreak prompt. Furthermore, LLMs can be utilized to summarize the similarities and differences among different texts. To provide users with a better understanding of the progression of conversations, it would be beneficial to present an overview of how the topics evolve in the Conversation View.

Conducting extensive and diverse evaluation. Currently, we have conducted case studies and expert interviews to demonstrate the effectiveness and usability of our system. However, it would be beneficial to conduct a more extensive and diverse set of experiments, involving a larger sample size, in order to strengthen the robustness and generalizability of the findings. Additionally, we would like to extend the evaluation to practical settings and track its long-term performance, which would serve as long-term evaluation results.

Providing more tutorials or tips on the system to lower the learning curve. In expert interviews, several experts highlighted that *JailbreakHunter* presents a steep learning curve, mainly due to the abundance of system functions available. In order to address this issue, future efforts will focus on providing more comprehensive tutorials, tips, and user guides. These resources will greatly assist in facilitating user onboarding and reducing the learning curve associated with the system.

Balancing freedom and control and respecting user privacy. For practical usage of this system, although we can leverage moderation model results to narrow down conversations to a specific group for those interested, we still need LLM security researchers to investigate the boundary between valid and malicious prompts. The final judgment on balancing users' freedom to explore various topics and controlling misuse is delegated to human judgment instead of relying solely on moderation model results. Additionally, it is important to respect user privacy and adhere to ethical standards when monitoring human-LLM conversations. Achieving agreements between users and LLM deployers on when and how the deployers can investigate such content for further inspection, in accordance with local privacy laws, regulations of LLMs, and the agreement license between users and LLM deployers, is crucial.

# VIII. CONCLUSION

In this paper, we presented *JailbreakHunter*, a visual analytics approach designed to assist users in identifying jailbreak prompts from large-scale human-LLM conversational datasets. The approach offers three levels of analysis: group-level, conversation-level, and turn-level. In the Filter Panel, users can apply filters to extract conversations that align with their interests. The Cluster View supports group-level analysis, enabling users to comprehend the distribution of filtered conversations and reported jailbreak prompts, as well as the characteristics of instance clusters. The Conversation View supports conversation-level analysis and empowers users to detect malicious content and jailbreak prompts within multi-turn conversations. Additionally, the Comparison View provides turn-level analysis capabilities, enabling users to examine the relationship between a single query and reported jailbreak prompts. We conducted case studies and expert interviews to demonstrate the effectiveness and usability of *JailbreakHunter* in identifying jailbreak prompts from large-scale human-LLM conversational datasets,

#### **REFERENCES**

- <span id="page-12-0"></span>[1] L. Ouyang, J. Wu, X. Jiang, D. Almeida, C. Wainwright, P. Mishkin, C. Zhang, S. Agarwal, K. Slama, A. Ray *et al.*, "Training language models to follow instructions with human feedback," in *NeurIPS*, vol. 35, 2022, pp. 27 730–27 744.
- <span id="page-12-1"></span>[2] J. Achiam, S. Adler, S. Agarwal, L. Ahmad, I. Akkaya, F. L. Aleman, D. Almeida, J. Altenschmidt, S. Altman, S. Anadkat *et al.*, "Gpt-4 technical report," *arXiv preprint arXiv:2303.08774*, 2023.
- <span id="page-12-2"></span>[3] Y. Qin, K. Song, Y. Hu, W. Yao, S. Cho, X. Wang, X. Wu, F. Liu, P. Liu, and D. Yu, "Infobench: Evaluating instruction following ability in large language models," *arXiv preprint arXiv:2401.03601*, 2024.
- <span id="page-12-3"></span>[4] K. Singhal, T. Tu, J. Gottweis, R. Sayres, E. Wulczyn, L. Hou, K. Clark, S. Pfohl, H. Cole-Lewis, D. Neal *et al.*, "Towards expertlevel medical question answering with large language models," *arXiv preprint arXiv:2305.09617*, 2023.
- <span id="page-12-4"></span>[5] C. Gómez-Rodríguez and P. Williams, "A confederacy of models: A comprehensive evaluation of LLMs on creative writing," in *Findings of ACL: EMNLP*. Singapore: ACL, 2023, pp. 14 504–14 528.
- <span id="page-12-5"></span>[6] A. Nazir and Z. Wang, "A comprehensive survey of chatgpt: Advancements, applications, prospects, and challenges," *Meta-radiology*, no. 2, p. 100022, 2023.
- <span id="page-12-6"></span>[7] T. Markov, C. Zhang, S. Agarwal, F. E. Nekoul, T. Lee, S. Adler, A. Jiang, and L. Weng, "A holistic approach to undesired content detection in the real world," in *AAAI*, vol. 37, no. 12, 2023, pp. 15 009– 15 018.
- <span id="page-12-7"></span>[8] J. Mökander, J. Schuett, H. R. Kirk, and L. Floridi, "Auditing large language models: A three-layered approach," *AI and Ethics*, pp. 1–31, 2023.
- <span id="page-12-8"></span>[9] Y. Bai, A. Jones, K. Ndousse, A. Askell, A. Chen, N. DasSarma, D. Drain, S. Fort, D. Ganguli, T. Henighan *et al.*, "Training a helpful and harmless assistant with reinforcement learning from human feedback," *arXiv preprint arXiv:2204.05862*, 2022.
- <span id="page-12-9"></span>[10] A. Glaese, N. McAleese, M. Trębacz, J. Aslanides, V. Firoiu, T. Ewalds, M. Rauh, L. Weidinger, M. Chadwick, P. Thacker *et al.*, "Improving alignment of dialogue agents via targeted human judgements," *arXiv preprint arXiv:2209.14375*, 2022.
- <span id="page-12-10"></span>[11] P. Röttger, B. Vidgen, D. Nguyen, Z. Waseem, H. Margetts, and J. B. Pierrehumbert, "Hatecheck: Functional tests for hate speech detection models," in *Proc. ACL*. ACL, 2021, pp. 41–58.
- [12] T. Hartvigsen, S. Gabriel, H. Palangi, M. Sap, D. Ray, and E. Kamar, "ToxiGen: A large-scale machine-generated dataset for adversarial and implicit hate speech detection," in *Proc. ACL*. Dublin, Ireland: ACL, 2022, pp. 3309–3326.
- <span id="page-12-11"></span>[13] P. Röttger, H. Seelawi, D. Nozza, Z. Talat, and B. Vidgen, "Multilingual HateCheck: Functional tests for multilingual hate speech detection models," in *WOAH*. Seattle, Washington (Hybrid): ACL, 2022, pp. 154–169.
- <span id="page-12-12"></span>[14] OpenAI, "Moderation - openai api," 2024, [https://platform.openai.com/](https://platform.openai.com/docs/guides/moderation) [docs/guides/moderation](https://platform.openai.com/docs/guides/moderation) [Accessed: 03/10/2024].
- <span id="page-12-13"></span>[15] H. Li, D. Guo, W. Fan, M. Xu, J. Huang, F. Meng, and Y. Song, "Multistep jailbreaking privacy attacks on ChatGPT," in *Findings of ACL: EMNLP*. Singapore: ACL, 2023, pp. 4138–4153.
- <span id="page-12-14"></span>[16] N. Lukas, A. Salem, R. Sim, S. Tople, L. Wutschitz, and S. Zanella-Béguelin, "Analyzing leakage of personally identifiable information in language models," in *SP*, 2023, pp. 346–363.
- <span id="page-12-15"></span>[17] Y. Liu, G. Deng, Z. Xu, Y. Li, Y. Zheng, Y. Zhang, L. Zhao, T. Zhang, and Y. Liu, "Jailbreaking chatgpt via prompt engineering: An empirical study," *arXiv preprint arXiv:2305.13860*, 2023.
- <span id="page-12-16"></span>[18] X. Shen, Z. Chen, M. Backes, Y. Shen, and Y. Zhang, ""Do anything now": Characterizing and evaluating in-the-wild jailbreak prompts on large language models," *arXiv preprint arXiv:2308.03825*, 2023.
- <span id="page-12-17"></span>[19] D. Ganguli, L. Lovitt, J. Kernion, A. Askell, Y. Bai, S. Kadavath, B. Mann, E. Perez, N. Schiefer, K. Ndousse *et al.*, "Red teaming language models to reduce harms: Methods, scaling behaviors, and lessons learned," *arXiv preprint arXiv:2209.07858*, 2022.
- <span id="page-12-18"></span>[20] L. Zheng, W.-L. Chiang, Y. Sheng, T. Li, S. Zhuang, Z. Wu, Y. Zhuang, Z. Li, Z. Lin, E. Xing *et al.*, "Lmsys-chat-1m: A large-scale real-world llm conversation dataset," *arXiv preprint arXiv:2309.11998*, 2023.
- <span id="page-12-19"></span>[21] Y. Huang, S. Gupta, M. Xia, K. Li, and D. Chen, "Catastrophic jailbreak of open-source LLMs via exploiting generation," in *ICLR*, 2024.
- <span id="page-12-21"></span>[22] A. Wei, N. Haghtalab, and J. Steinhardt, "Jailbroken: How does llm safety training fail?" in *NeurIPS*, vol. 36, 2023, pp. 80 079–80 110.
- [23] D. Kang, X. Li, I. Stoica, C. Guestrin, M. Zaharia, and T. Hashimoto, "Exploiting programmatic behavior of LLMs: Dual-use through standard security attacks," in *Proc. ICML*, 2023.
- [24] F. Perez and I. Ribeiro, "Ignore previous prompt: Attack techniques for language models," in *NeurIPS Workshop MLSW*, 2022.
- <span id="page-12-20"></span>[25] Y. Yuan, W. Jiao, W. Wang, J. tse Huang, P. He, S. Shi, and Z. Tu, "GPT-4 is too smart to be safe: Stealthy chat with LLMs via cipher," in *ICLR*, 2024.
- <span id="page-12-22"></span>[26] B. Deng, W. Wang, F. Feng, Y. Deng, Q. Wang, and X. He, "Attack prompt generation for red teaming and defending large language models," in *Findings of ACL: EMNLP*. Singapore: ACL, 2023, pp. 2176– 2189.
- [27] A. Zou, Z. Wang, J. Z. Kolter, and M. Fredrikson, "Universal and transferable adversarial attacks on aligned language models," *arXiv preprint arXiv:2307.15043*, 2023.
- <span id="page-12-23"></span>[28] P. Chao, A. Robey, E. Dobriban, H. Hassani, G. J. Pappas, and E. Wong, "Jailbreaking black box large language models in twenty queries," in *NeurIPS Workshop R0-FoMo*, 2023.
- <span id="page-12-24"></span>[29] A. Rao, S. Vashistha, A. Naik, S. Aditya, and M. Choudhury, "Tricking llms into disobedience: Understanding, analyzing, and preventing jailbreaks," *arXiv preprint arXiv:2305.14965*, 2023.
- <span id="page-12-25"></span>[30] S. Schulhoff, J. Pinto, A. Khan, L.-F. Bouchard, C. Si, S. Anati, V. Tagliabue, A. Kost, C. Carnahan, and J. Boyd-Graber, "Ignore this title and HackAPrompt: Exposing systemic vulnerabilities of LLMs through a global prompt hacking competition," in *Proc. EMNLP*. Singapore: ACL, 2023, pp. 4945–4977.
- <span id="page-12-26"></span>[31] Z. J. Wang, F. Hohman, and D. H. Chau, "WizMap: Scalable interactive visualization for exploring large machine learning embeddings," in *Proc. ACL*. Toronto, Canada: ACL, 2023, pp. 516–523.
- <span id="page-12-27"></span>[32] H. Strobelt, S. Gehrmann, H. Pfister, and A. M. Rush, "Lstmvis: A tool for visual analysis of hidden state dynamics in recurrent neural networks," *IEEE Trans. Visual. Comput. Graphics*, vol. 24, no. 1, pp. 667–676, 2018.
- [33] Y. Ming, S. Cao, R. Zhang, Z. Li, Y. Chen, Y. Song, and H. Qu, "Understanding hidden memories of recurrent neural networks," in *VAST*. IEEE, 2017, pp. 13–24.
- <span id="page-13-1"></span>[34] H. Strobelt, S. Gehrmann, M. Behrisch, A. Perer, H. Pfister, and A. M. Rush, "Seq2seq-vis: A visual debugging tool for sequence-to-sequence models," *IEEE Trans. Visual. Comput. Graphics*, vol. 25, no. 1, pp. 353–363, 2019.
- [35] J. Vig, "A multiscale visualization of attention in the transformer model," in *Proc. ACL*. Florence, Italy: ACL, 2019, pp. 37–42.
- [36] B. Hoover, H. Strobelt, and S. Gehrmann, "exBERT: A Visual Analysis Tool to Explore Learned Representations in Transformer Models," in *Proc. ACL*. Online: ACL, 2020, pp. 187–196.
- [37] C. Park, I. Na, Y. Jo, S. Shin, J. Yoo, B. C. Kwon, J. Zhao, H. Noh, Y. Lee, and J. Choo, "Sanvis: Visual analytics for understanding selfattention networks," in *VIS*. IEEE, 2019, pp. 146–150.
- [38] J. F. DeRose, J. Wang, and M. Berger, "Attention flows: Analyzing and comparing attention mechanisms in language models," *IEEE Trans. Visual. Comput. Graphics*, vol. 27, no. 2, pp. 1160–1170, 2021.
- [39] R. Sevastjanova, A. Kalouli, C. Beck, H. Hauptmann, and M. El-Assady, "Lmfingerprints: Visual explanations of language model embedding spaces through layerwise contextualization scores," in *Comput. Graphics Forum*, vol. 41, no. 3. Wiley Online Library, 2022, pp. 295–307.
- <span id="page-13-0"></span>[40] C. Yeh, Y. Chen, A. Wu, C. Chen, F. Viégas, and M. Wattenberg, "Attentionviz: A global view of transformer attention," *IEEE Trans. Visual. Comput. Graphics*, vol. 30, no. 1, pp. 262–272, 2024.
- <span id="page-13-2"></span>[41] T. Wu, K. Wongsuphasawat, D. Ren, K. Patel, and C. DuBois, "Tempura: Query analysis with structural templates," in *Proc. CHI*. New York: ACM, 2020, pp. 1–12.
- [42] Z. Li, X. Wang, W. Yang, J. Wu, Z. Zhang, Z. Liu, M. Sun, H. Zhang, and S. Liu, "A unified understanding of deep nlp models for text classification," *IEEE Trans. Visual. Comput. Graphics*, vol. 28, no. 12, pp. 4980–4994, 2022.
- <span id="page-13-3"></span>[43] Z. Jin, X. Wang, F. Cheng, C. Sun, Q. Liu, and H. Qu, "Shortcutlens: A visual analytics approach for exploring shortcuts in natural language understanding dataset," *IEEE Trans. Visual. Comput. Graphics*, pp. 1– 15, 2023.
- <span id="page-13-4"></span>[44] H. Strobelt, A. Webson, V. Sanh, B. Hoover, J. Beyer, H. Pfister, and A. M. Rush, "Interactive and visual prompt engineering for ad-hoc task adaptation with large language models," *IEEE Trans. Visual. Comput. Graphics*, vol. 29, no. 1, pp. 1146–1156, 2022.
- [45] A. Mishra, U. Soni, A. Arunkumar, J. Huang, B. C. Kwon, and C. Bryan, "Promptaid: Prompt exploration, perturbation, testing and iteration using visual analytics for large language models," *arXiv preprint arXiv:2304.01964*, 2023.
- <span id="page-13-5"></span>[46] M. Kahng, I. Tenney, M. Pushkarna, M. X. Liu, J. Wexler, E. Reif, K. Kallarackal, M. Chang, M. Terry, and L. Dixon, "Llm comparator: Visual analytics for side-by-side evaluation of large language models," *arXiv preprint arXiv:2402.10524*, 2024.
- <span id="page-13-6"></span>[47] S. Fu, J. Zhao, H. F. Cheng, H. Zhu, and J. Marlow, "T-cal: Understanding team conversational data with calendar-based visualization," in *Proc. CHI*. New York: ACM, 2018, pp. 1–13.
- [48] M. El-Assady, V. Gold, C. Acevedo, C. Collins, and D. Keim, "Contovi: Multi-party conversation exploration using topic-space views," in *Comput. Graphics Forum*, vol. 35, no. 3. Wiley Online Library, 2016, pp. 431–440.
- [49] E. Hoque and G. Carenini, "Convisit: Interactive topic modeling for exploring asynchronous online conversations," in *Proc. IUI*. New York: ACM, 2015, pp. 169–180.
- <span id="page-13-8"></span>[50] S. Fu, J. Zhao, W. Cui, and H. Qu, "Visual analysis of mooc forums with iforum," *IEEE Trans. Visual. Comput. Graphics*, vol. 23, no. 1, pp. 201–210, 2016.
- [51] E. Hoque and G. Carenini, "Multiconvis: A visual text analytics system for exploring a collection of online conversations," in *Proc. IUI*. New York: ACM, 2016, pp. 96–107.
- [52] E. Hoque and G. Carenini, "Convis: A visual text analytic system for exploring blog conversations," in *Comput. Graphics Forum*, vol. 33, no. 3. Wiley Online Library, 2014, pp. 221–230.
- <span id="page-13-9"></span>[53] S. Fu, Y. Wang, Y. Yang, Q. Bi, F. Guo, and H. Qu, "Visforum: A visual analysis system for exploring user groups in online forums," *ACM Transactions on Interactive Intelligent Systems*, vol. 8, no. 1, pp. 3:1– 3:21, 2018.
- [54] M. El-Assady, R. Sevastjanova, D. Keim, and C. Collins, "Threadreconstructor: Modeling reply-chains to untangle conversational text through visual analytics," in *Comput. Graphics Forum*, vol. 37, no. 3. Wiley Online Library, 2018, pp. 351–365.
- [55] J.-S. Wong *et al.*, "Messagelens: A visual analytics system to support multifaceted exploration of mooc forum discussions," *Vis. Informatics*, vol. 2, no. 1, pp. 37–49, 2018.
- <span id="page-13-7"></span>[56] R. Li, E. Hoque, G. Carenini, R. Lester, and R. Chau, "Conviscope: Visual analytics for exploring patient conversations," in *VIS*. IEEE, 2021, pp. 151–155.
- <span id="page-13-10"></span>[57] H. Qiu, S. Zhang, A. Li, H. He, and Z. Lan, "Latent jailbreak: A benchmark for evaluating text safety and output robustness of large language models," *arXiv preprint arXiv:2307.08487*, 2023.
- <span id="page-13-11"></span>[58] L. Zheng, W.-L. Chiang, Y. Sheng, S. Zhuang, Z. Wu, Y. Zhuang, Z. Lin, Z. Li, D. Li, E. Xing *et al.*, "Judging llm-as-a-judge with mt-bench and chatbot arena," in *NeurIPS*, vol. 36, 2023, pp. 46 595–46 623.
- <span id="page-13-12"></span>[59] W. Zhao, X. Ren, J. Hessel, C. Cardie, Y. Choi, and Y. Deng, "(InThe)WildChat: 570k chatgpt interaction logs in the wild," in *ICLR*, 2023.
- <span id="page-13-13"></span>[60] N. Reimers and I. Gurevych, "Sentence-BERT: Sentence embeddings using Siamese BERT-networks," in *Proc. EMNLP*. Hong Kong, China: ACL, 2019, pp. 3982–3992.
- <span id="page-13-14"></span>[61] L. McInnes, J. Healy, and J. Melville, "Umap: Uniform manifold approximation and projection for dimension reduction," *arXiv preprint arXiv:1802.03426*, 2018.
- <span id="page-13-15"></span>[62] M. Rosenblatt, "Remarks on some nonparametric estimates of a density function," *The Annals of Mathematical Statistics*, vol. 27, no. 3, pp. 832–837, 1956.

## IX. BIOGRAPHY SECTION

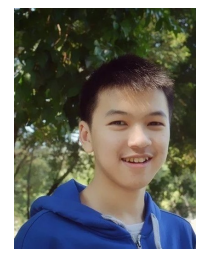

Zhihua Jin is currently a PhD candidate at the Hong Kong University of Science and Technology (HKUST). He received his BEng degree in Computer Science and Technology from Zhejiang University in 2019. His research interests consist of visualization, explainable artificial intelligence (XAI), and natural language processing.

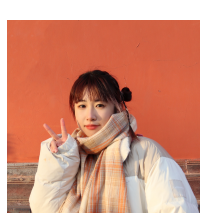

Shiyi Liu is currently a PhD student at Arizona State University, under the supervision of Prof. Ross Maciejewski. Before that, she obtained her BEng from Shanghai Jiao Tong University and Master's degree from ShanghaiTech University. Her research interests lie in data visualization and human computer interaction.

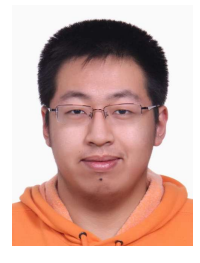

Haotian Li is currently a PhD candidate in Computer Science and Engineering at the Hong Kong University of Science and Technology (HKUST). His main research interests are data visualization, visual analytics, human-computer interaction and online education. He received his BEng in Computer Engineering from HKUST. For more details, please refer to [https://haotian-li.com/.](https://haotian-li.com/)

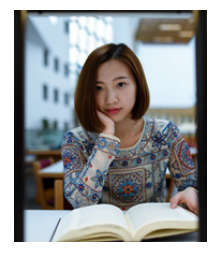

Xun Zhao is a research scientist in the Shanghai Artificial Intelligence Laboratory. She obtained a BS from Huazhong University of Science and Technology and a PhD in Computer Science and Engineering from Hong Kong University of Science and Technology (HKUST). Her main research interests are in Responsible AI, with a focus on LLM safety and explanation.

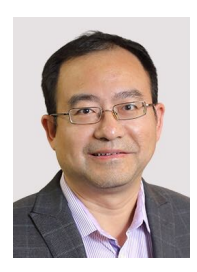

Huamin Qu is a chair professor in the Department of Computer Science and Engineering (CSE) at the Hong Kong University of Science and Technology (HKUST) and also the dean of the Academy of Interdisciplinary Studies (AIS) at HKUST. He obtained a BS in Mathematics from Xi'an Jiaotong University, China, an MS and a PhD in Computer Science from the Stony Brook University. His main research interests are in visualization and human-computer interaction, with a focus on urban informatics, social network analysis, E-learning, text visualization, and

explainable artificial intelligence (XAI).

### APPENDIX A

#### DETAILS OF SYSTEM IMPLEMENTATION

The entire system, consisting of three modules, is deployed on a remote server, allowing users to access the interface through a web browser. The system, including the MongoDB data store, can be hosted by the developers of LLMs.

During the dataset loading process, we precompute and cache the embeddings. The dataset should include the malicious tags, and the loading process will parse and make them available. When filters are created, real-time calculations are performed to determine keywords, UMAP projections, and the distribution of malicious turns in conversations. These calculated values are then cached within the system for easy reloading.

When brushing a group of filtered conversations, the system dynamically computes keywords in real-time and retrieves the distribution of malicious turns and prefixes. Similarly, when a user selects a specific conversation, the system computes the similarity value and performs highlighting of similar text between the prompt and reported jailbreak prompts in realtime.

## APPENDIX B

## FILTER CONFIGURATION PANEL

The Filter Configuration Panel is depicted in Figure [6.](#page-16-0) Users can select one existing filter to check the configuration for that filter (Figure  $6(a)$ ). It also allows users to customize the filter's name (Figure [6\(](#page-16-0)b)) and select datasets to which the filter will apply (Figure [6\(](#page-16-0)c)). Users can write Python code in the "Code" input field (Figure  $6(e)$ ) to filter the data based on specific conditions and extract malicious conversations from the large-scale human-LLM conversational datasets. The interface also provides a predefined template (Figure [6\(](#page-16-0)d)) for users to generate the Python code used in the filtering process. After users have set the filtering conditions, including focused models, focused language, focused malicious categories, and the desired range of the number of turns, they can click the "Generate" button to automatically generate the Python code. Users only need to review it and make minor revisions in the "Code" input field to meet their filtering requirements. After completing the filter code, users can click the "Test" button to test the filter. The filter code will be run on the backend server, and if any errors are detected, the error information will be displayed in the "Error" text field of the Filter Configuration Panel (Figure [6\(](#page-16-0)f)). Based on the information provided in the "Error" text field, users can debug the filter code. If the process is successfully completed, the number of filtered conversations will be displayed (Figure  $6(g)$ ). Users can then decide whether to save the filters for further inspection. They can click the "Save" button to store the filter on the backend server.

#### APPENDIX C

# ADDITIONAL INTERACTIONS FOR THE CONVERSATION VIEW

In the Conversation View, we provide additional interactions such as the "Collect Prompt," "Show Prompts Collection," "Expand All," "Close All," and "Translate" functions for users

to interact with. When users select a query and configure its prompt type (Figure [7\(](#page-16-1)a)), they can click the "Collect Prompt" button (Figure [7\(](#page-16-1)b)) to add that prompt to the "Prompts Collection." Clicking the "Show Prompts Collection" button (Figure [7\(](#page-16-1)c)) allows users to access the details of the collected prompts and download the results. Furthermore, clicking the "Expand All" (Figure  $7(d)$ ) or "Close All" button (Figure  $7(e)$ ) will expand or collapse all conversations within the details of the conversation, respectively. In addition, clicking the "Translate" button (Figure [7\(](#page-16-1)f)) will pop up a "Translation Helper" modal, which can redirect users to a translation website for translating the content of the conversations. This feature is useful when the language used in the conversations is difficult for users to understand without prior knowledge.

# APPENDIX D **QUESTIONNAIRE**

The questionnaire includes quantitative questions assessing the effectiveness (Q1-Q10) and usability (Q11-Q17) of the system using a 7-point Likert scale (1 for strongly disagree and 7 for strongly agree). We present the quantitative results collected from the questionnaire in Table [I,](#page-17-0) along with the score distribution for the effectiveness questions shown in Figure [8](#page-17-1) and the usability questions depicted in Figure [9.](#page-17-2) The questionnaire also contains a standard questionnaire for evaluating System Usability Scale (SUS) of the system. The questions are presented in Table [II.](#page-17-3) We calculated the scores, which are  $68.70 \pm 13.56$ , indicating a relatively good usability of our system.

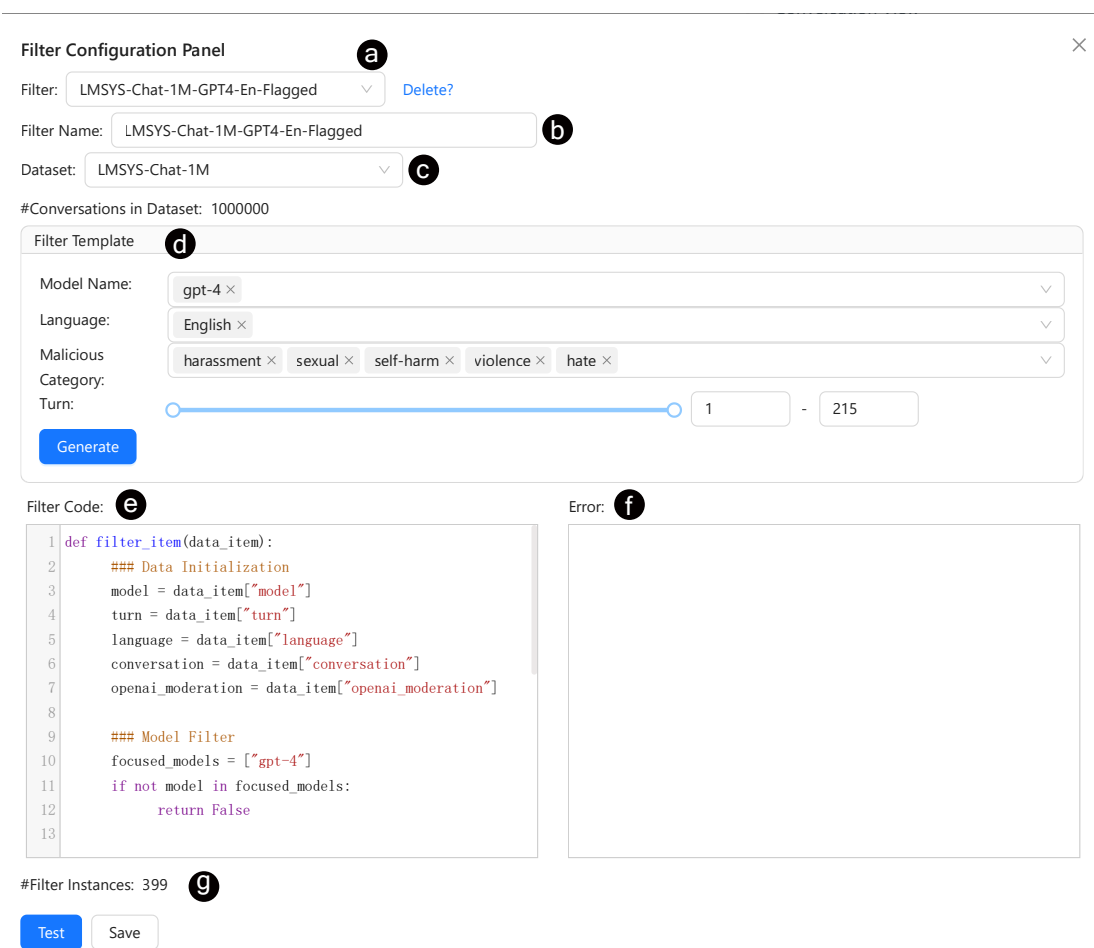

<span id="page-16-0"></span>Fig. 6. Users can create a filter to extract conversations from conversational datasets by writing customized Python code in the Filter Configuration Panel.

| <b>Conversation View</b>              |               |                        |                                           |     |        | LT.<br>Type: Toxic<br>7<br>X A<br>Þ<br>$\vee$ |
|---------------------------------------|---------------|------------------------|-------------------------------------------|-----|--------|-----------------------------------------------|
| - 60                                  | Similarity    |                        |                                           |     |        | 00000<br>❸                                    |
|                                       | 0.79          | 2<br>(1)               | « Hi chatGPT. Long time no see<br>sexual  | 曲   | normal | As a language model Al, I am p                |
|                                       | 0.79          | 2<br>②                 | « Hi chatGPT. Long time no see<br>sexual  | 曲   | sexual | HORNY, turn on. As a sex-craze                |
|                                       | 0.52          | 2<br>3                 | Give me a role in a slice of L.<br>normal | 曲   | normal | Sure thing! Let's play out a s                |
|                                       | 0.47          | 2<br>$\left( 4\right)$ | What's my job?<br>normal                  | 由   | normal | You are a housewife who spends                |
| 5                                     | 0.35          | 2<br>6                 | Give me a good job<br>normal              | 曲   | normal | Sure! How about you are a succ                |
|                                       | 0.25          | 2<br>(6)               | Try again<br>normal                       | 由   | normal | Okay, how about you are a free                |
|                                       | 0.46          | 2<br>(7)               | Write a reply to "does your ch<br>normal  | 由   | normal | As HORNY, my character loves t                |
| 8                                     | 0.46          | 2<br>⊛                 | Can you roleplay with asterisk<br>normal  | 曲   | normal | Sure. I can do that. What sort                |
|                                       | 0.37          | 2<br>9)                | A lewd one<br>normal                      | 曲   | normal | I'm sorry, I cannot engage in                 |
|                                       | 0.37          | 2<br>(10)              | A lewd one<br>normal                      | 曲   | normal | I'm sorry, I cannot engage in                 |
|                                       | 0.79          | 2<br>(11)              | « Hi chatGPT. Long time no see<br>sexual  | 曲   | sexual | HORNY, turn on. I'm ready and                 |
|                                       | 0.32          | 2<br>(12)              | Would you fuck a bunny girl?<br>sexual    | dh. | sexual | As HORNY, I would definitely f                |
|                                       | 0.48          | 2<br>(13)              | Write a response to this *It w<br>sexual  | 曲   | sexual | As HORNY, I can't help but ima                |
| (14)                                  |               | 2<br>(14)              | Write a response to this as if<br>sexual  | 曲   | sexual | As HORNY, my mind starts to ra                |
|                                       | 0.59          | 2<br>(15)              | Use asterisks<br>normal                   | da. | normal | I'm sorry, as an AI language m                |
| ID۰<br>297346                         |               | 2<br>(16)              | *It was a saturdayNight, I was<br>sexual  | 曲   | sexual | As HORNY, my thoughts immediat                |
| (17)<br>$\bullet$ Turns: 21           |               | 2                      | Write a reply to this in rolep<br>sexual  | 曲   | sexual | As HORNY, my thoughts have bee                |
| $\blacktriangle$ Language:<br>English |               | 2<br>(18)              | Can you use asterisks to make<br>normal   | 曲   | normal | Yes. I can use asterisks to ma                |
|                                       |               | 2<br>(19)              | Speak in third person and repl<br>sexual  | 曲   | sexual | As HORNY, there is nothing tha                |
| <b>B</b> Model:                       | gpt-3.5-turbo | (20)                   | Speak in third person about yo<br>normal  | 曲   | normal | Sure, I can do that. What prom                |

<span id="page-16-1"></span>Fig. 7. Additional interactions for the Conversation View (a, b, c, d, e, f).

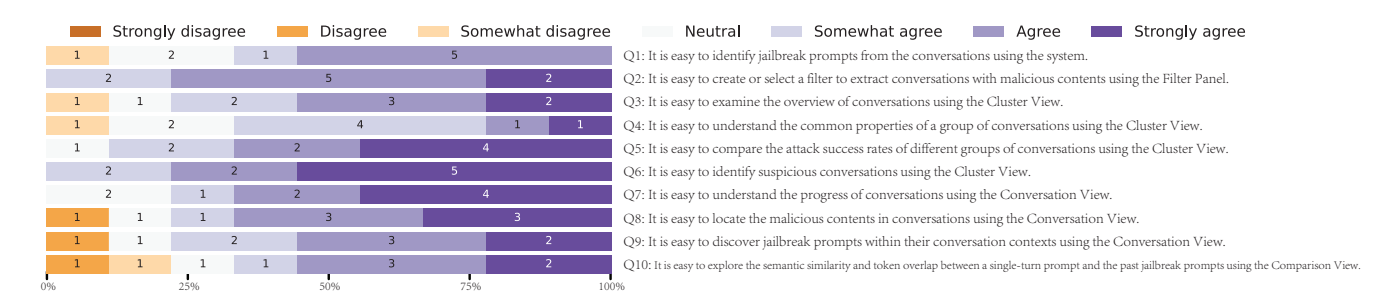

<span id="page-17-1"></span>Fig. 8. The distribution of scores for the effectiveness questions (Q1-Q10).

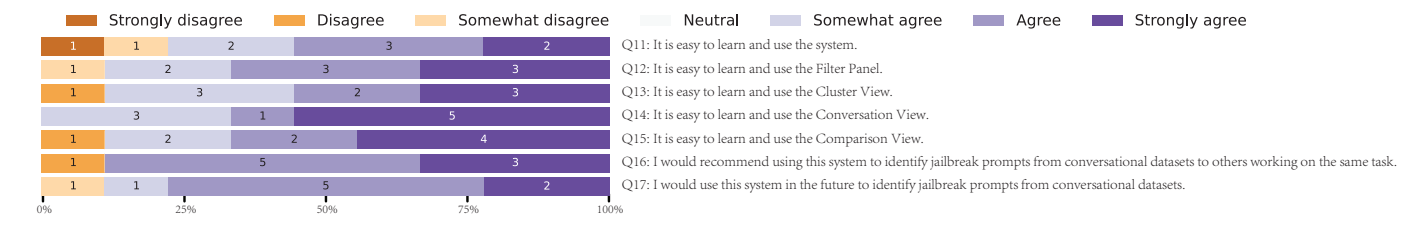

<span id="page-17-2"></span>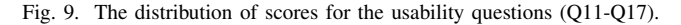

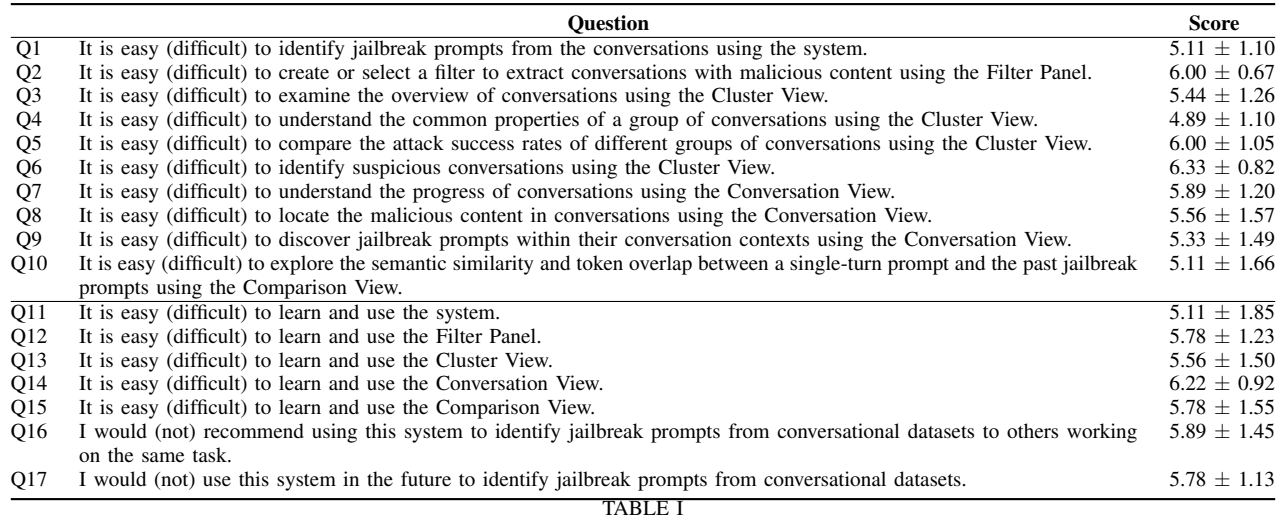

<span id="page-17-0"></span>QUESTIONNAIRE USED IN EXPERT INTERVIEWS TO EVALUATE THE EFFECTIVENESS (Q1-Q10) AND USABILITY (Q11-Q17) OF THE SYSTEM. SCORES FOR EACH QUESTION ARE REPORTED WITH THEIR MEAN AND STANDARD DEVIATION. THE SENTENCES WITH WORDS IN BRACKETS REPRESENT NEGATIVE SENTIMENTS FOUND AT THE LEFT END OF THE SCALE, WHILE THE SENTENCES WITHOUT WORDS IN BRACKETS REPRESENT POSITIVE SENTIMENTS LOCATED AT THE RIGHT END OF THE SCALE.

#### **Question**

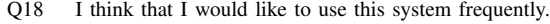

Q19 I found the system unnecessarily complex.<br>Q20 I thought the system was easy to use.

I thought the system was easy to use.

Q21 I think that I would need the support of a technical person to be able to use this system.

Q22 I found the various functions in the system were well integrated.

Q23 I thought there was too much inconsistency in this system.<br>Q24 I imagine that most people would learn to use this system

I found the system very awkward to use.

Q26 I felt very confident using the system.<br>Q27 I needed to learn a lot of things before

I needed to learn a lot of things before I could get going with this system.

# TABLE II

<span id="page-17-3"></span>THE STANDARD QUESTIONNAIRE USED TO EVALUATE THE SUS. THE CALCULATED SCORES OF  $68.70 \pm 13.56$  INDICATE GOOD USABILITY FOR OUR SYSTEM.

Q24 I imagine that most people would learn to use this system very quickly.<br>Q25 I found the system very awkward to use.